# Lecture #11<sup>8</sup>Understanding Data

**BBM** 

Introduction &

Program

**HACETTEPE** UNIVERSITY

Fuat Akal, Aykut Erdem & Erkut Erdem // Fall 2019

# Last time… **Recursion**

**Recursion** is a

programming concept whereby a function invokes itself.

Definition

**Recursion** See: "Recursion". The "classic" Recursive Problem Factorial  $n! = n * (n-1) * ... * 1$  $n! = \begin{cases} 1 & \text{if } n = 0 \\ n * (n-1)! & \text{otherwise} \end{cases}$ 

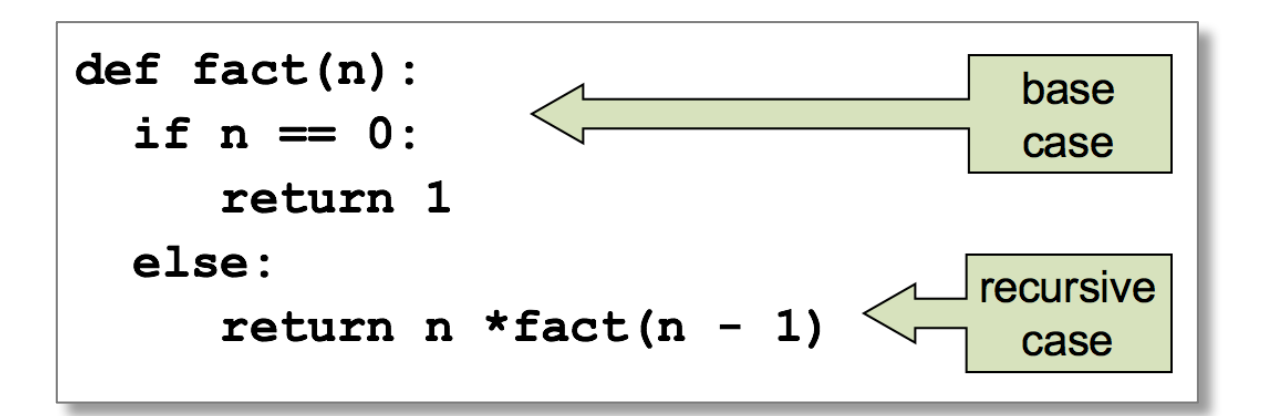

### Lecture Overview

- Introduction to Data Science
	- Data, Data Science, Data Scientist…
- Python Libraries to Analyse Data
	- Pandas
	- Numpy
	- Matplotlib
- Your -Probably the- First Data Science Project

**Disclaimer:** Much of the material and slides for this lecture were borrowed from

- IBM Courses at Coursera, https://www.coursera.org/professional-certificates/ibm-data-science
- CS109 Data Science course at Harvard University, by Rafael A. Irizarry and Verena Kaynig-Fittkau.
- Python Numpy Tutorial by Justin Johnson.

### Lecture Overview

- Introduction to Data Science
	- Data, Data Science, Data Scientist…
- Python Libraries to Analyse Data
	- Pandas
	- Numpy
	- Matplotlib
- Your -Probably the- First Data Science Project

# What is Data?

#### data noun, plural in form but singular or plural in construction, often attributive

Save Word

da·ta | \'dā-tə (0), 'da- (0) also dä- (0) \

#### Definition of data

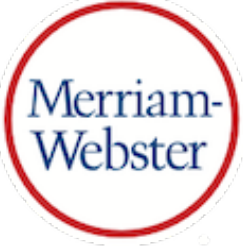

: factual information (such as measurements or statistics) used as a basis for 1 reasoning, discussion, or calculation

I the data is plentiful and easily available

- H. A. Gleason, Ir.

II comprehensive *data* on economic growth have been published

- $-$  N. H. Jacoby
- : information in digital form that can be transmitted or processed  $\overline{2}$
- : information output by a sensing device or organ that includes both useful and 3 irrelevant or redundant information and must be processed to be meaningful

# What is Data Science?

- Data science is the study of data.
- It involves developing methods of recording, storing, and analyzing data to effectively extract useful information.
- The goal of data science is to gain insights and knowledge from any type of data  $-$  both structured and unstructured.

# Who are Data Scientists?

- They are part mathematician, part statistician, part computer **scientist** and part **trend-spotter**.
- They straddle both the business and IT worlds.
- They are highly **sought-after** and **well-paid**.

"I keep saying the sexy job in the next ten years will **be statisticians. People think I'm joking, but who would've guessed that computer engineers would've been the sexy job of the 1990s?"** 

**- Hal Varian, Google's Chief Economist** 

### Data Scientist is Sexy?

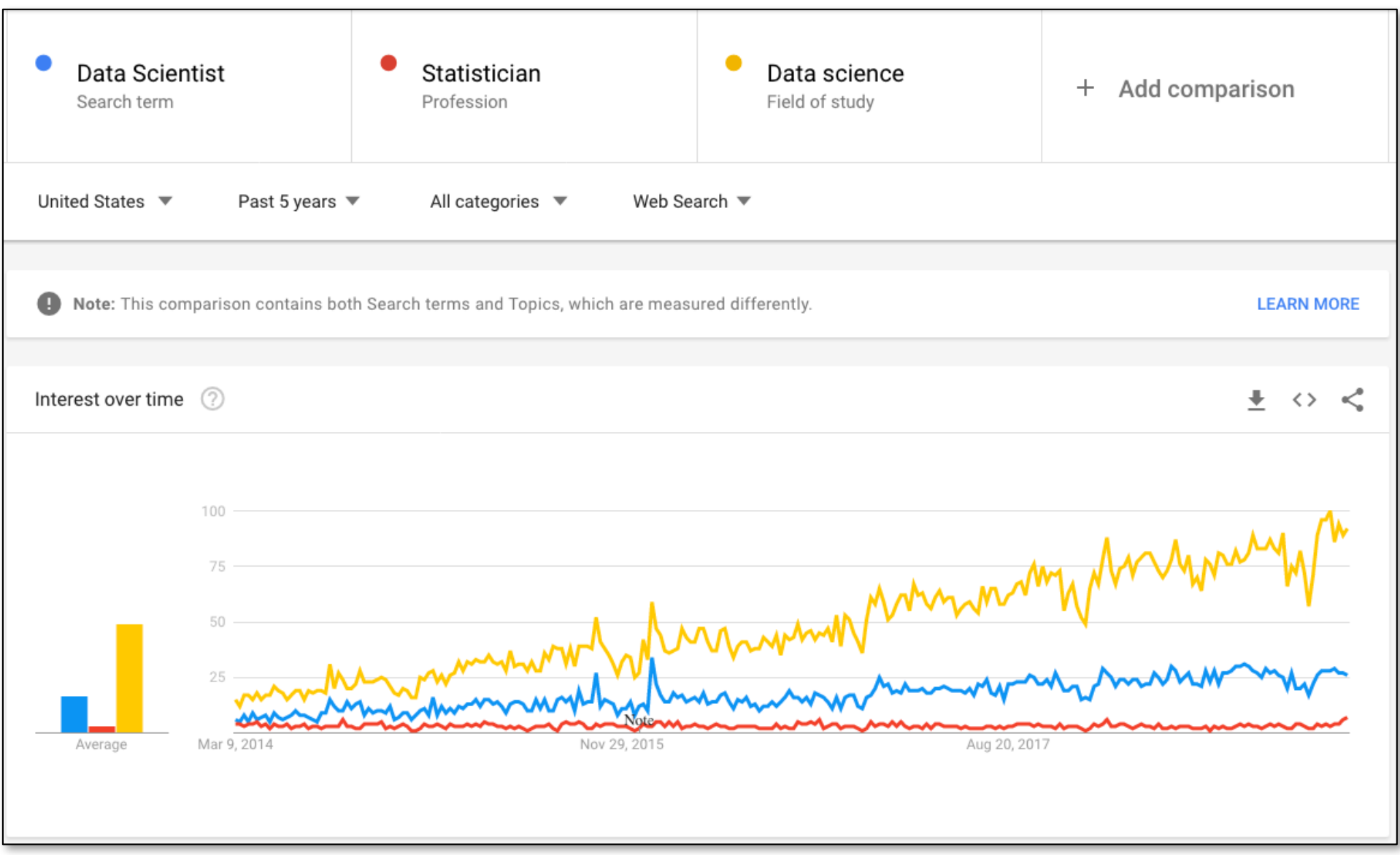

# Maybe not?

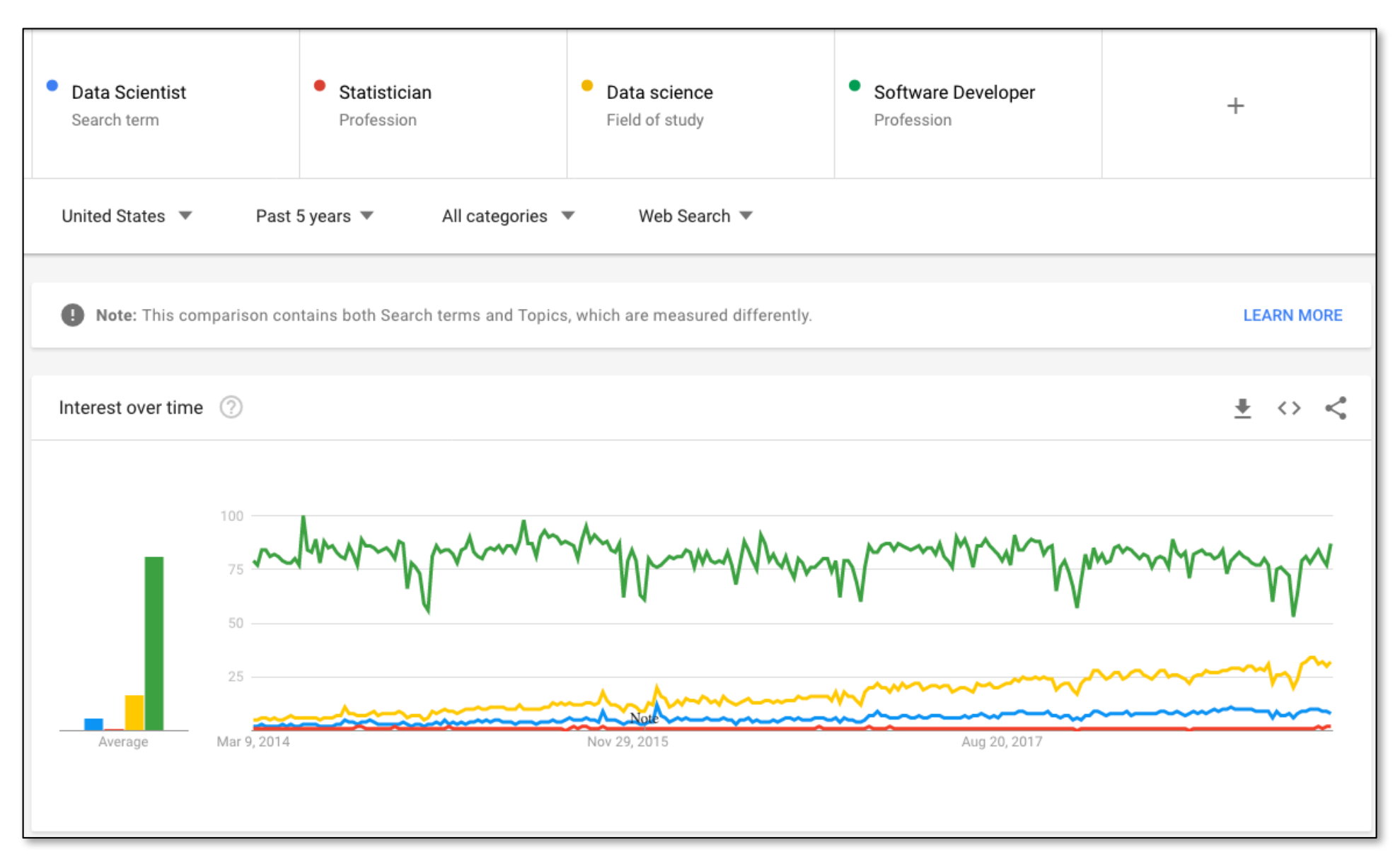

# Maybe It is

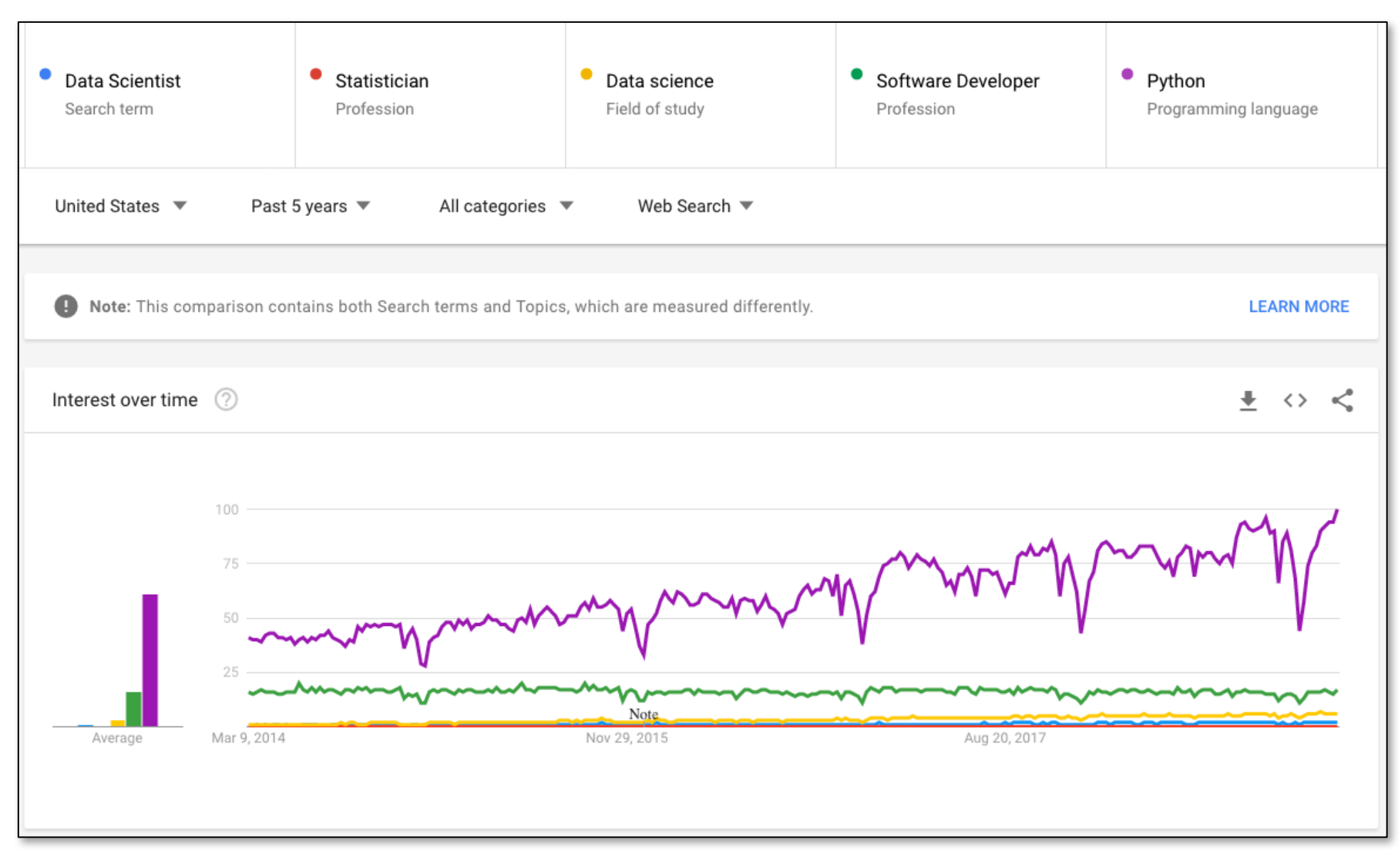

### **Not Quite Sure**

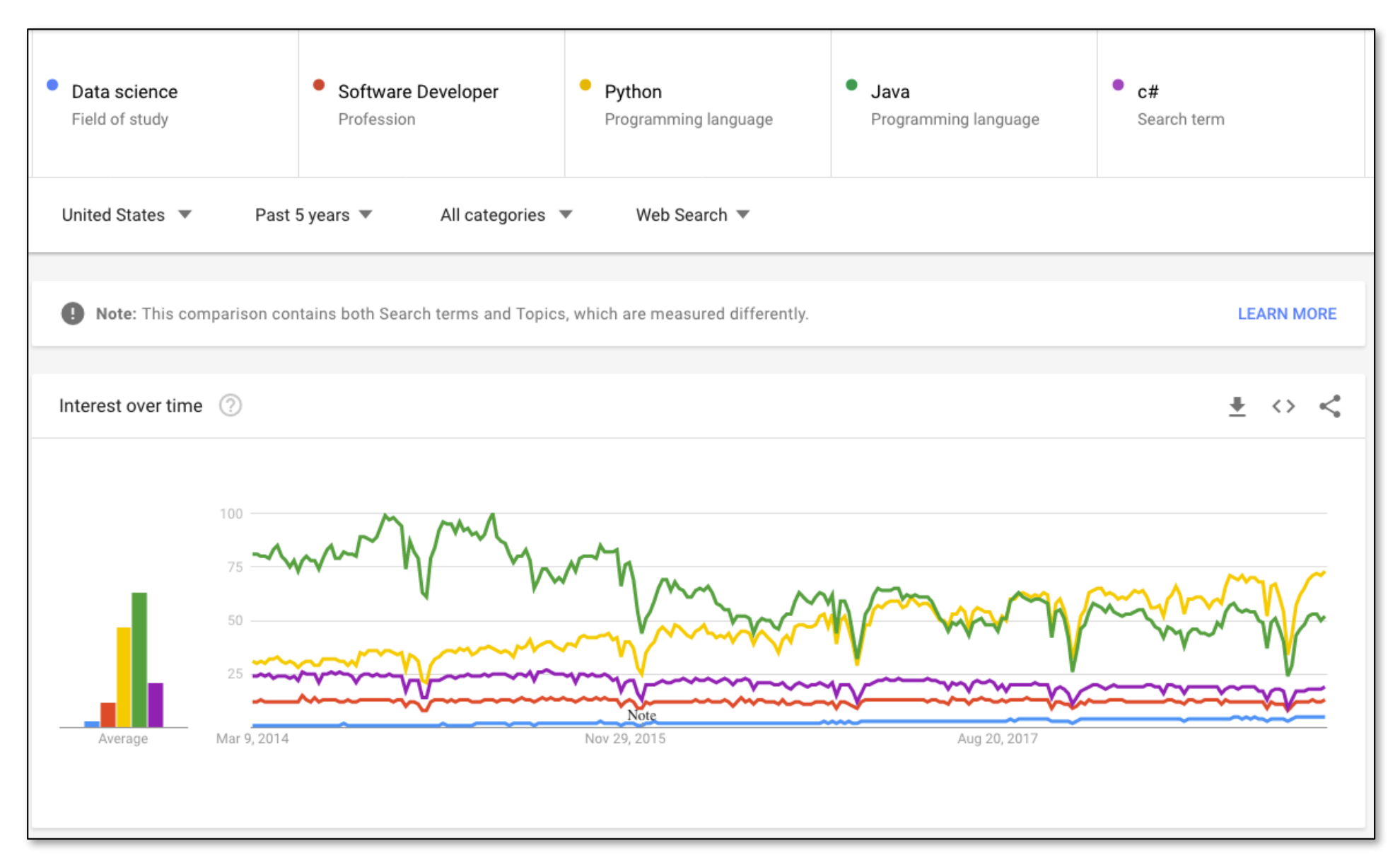

# Everybody is Talking about Data

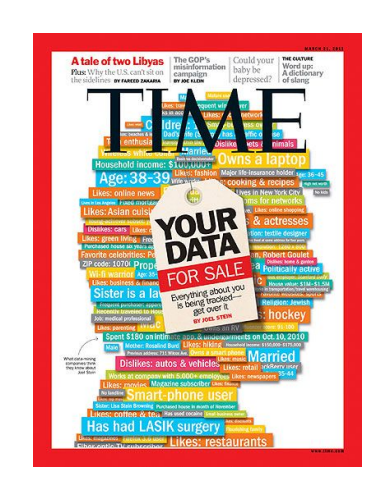

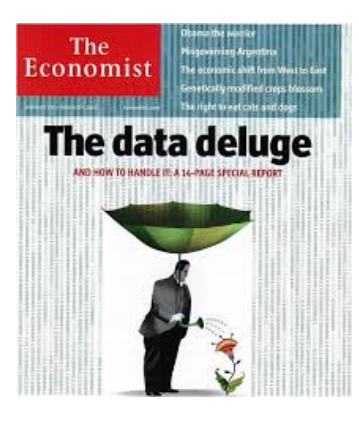

nature

SCIENCE IN THE<br>PETABYTE ERA

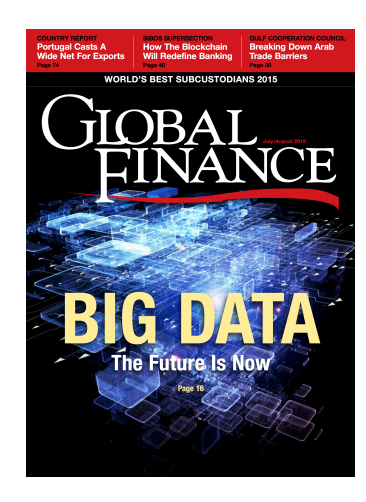

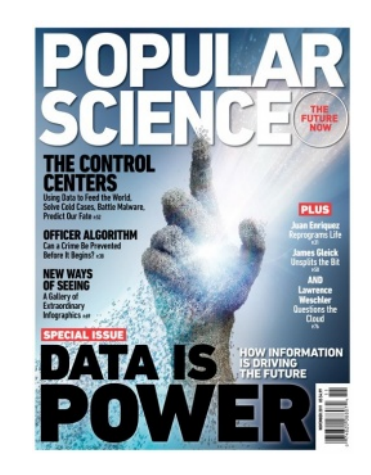

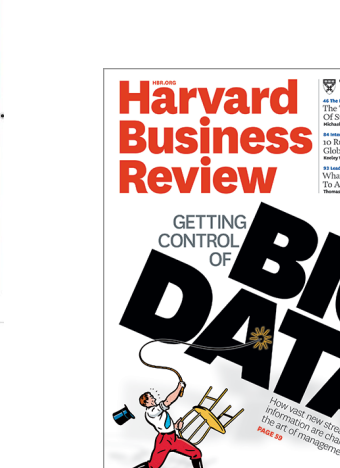

# Why Data Science Now?

- We are producing more and more data every minute via
	- Sensors
	- Video Surveillance Cameras
	- **Browsing Web**
	- **Medical Instruments**
	- …
- The biggest data source we have today is Internet
	- Currently at Exabytes
- Getting insights out of data is crucial as we want to
	- Build better football teams
	- Sell more products
	- $-$  Avoid fraud
	- Find treatments

 $\cdots$ 

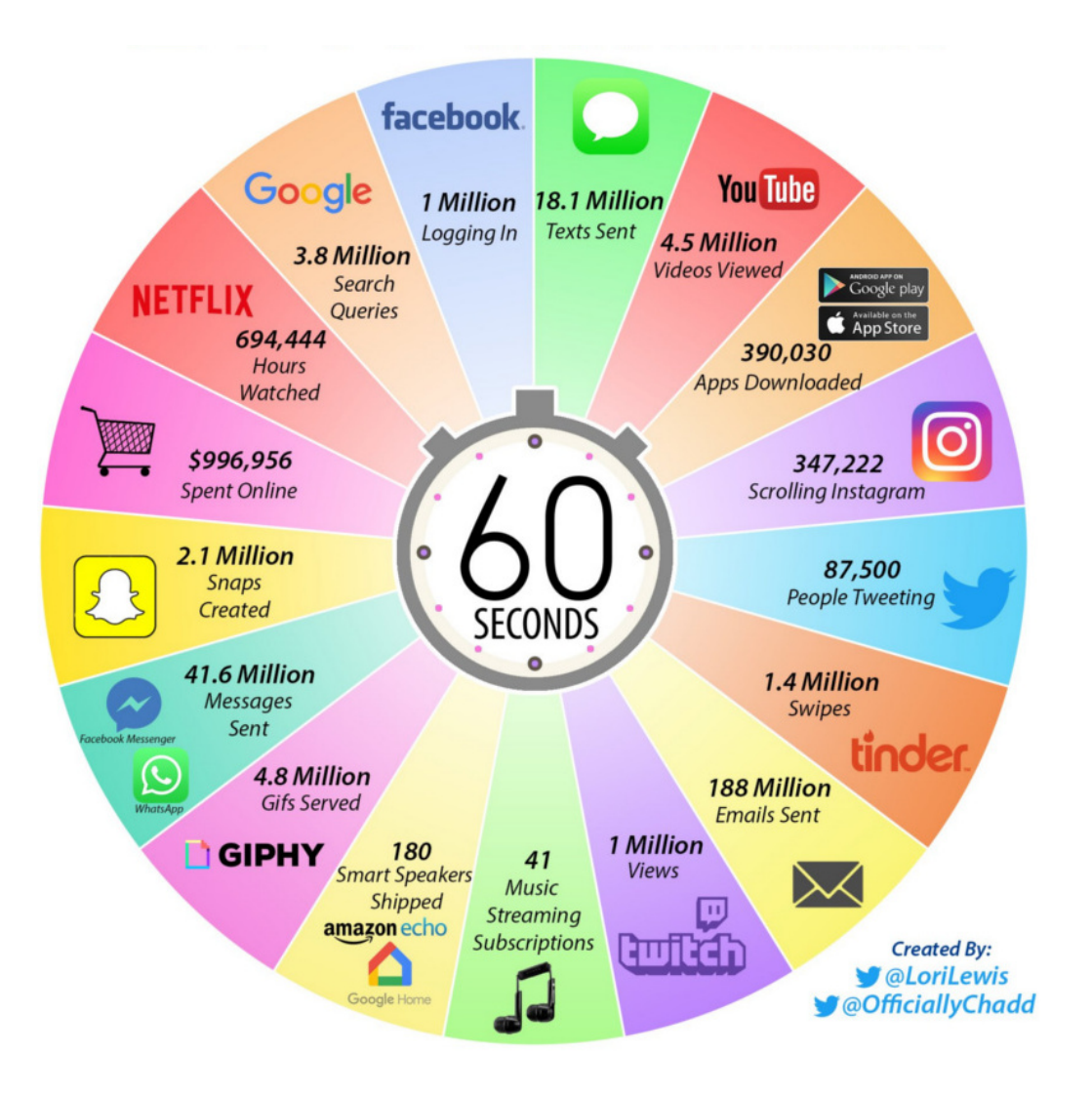

### Example Data Science Project "Moneyball"

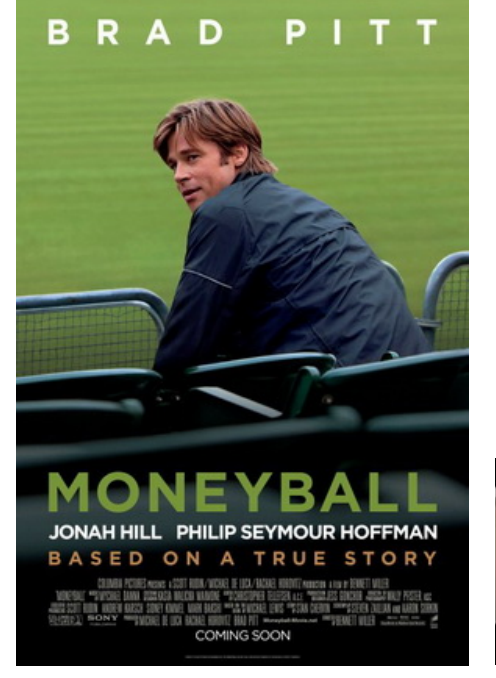

#### **The Oakland As picked players that scout!**<br>**thought no good but data said otherwise. The Oakland A's picked players that scouts**

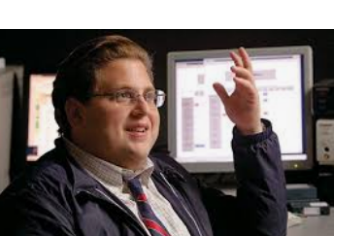

Oakland A's general manager Billy Beane's successful attempt to assemble a baseball team on a lean budget by employing computergenerated analysis to acquire new players. 

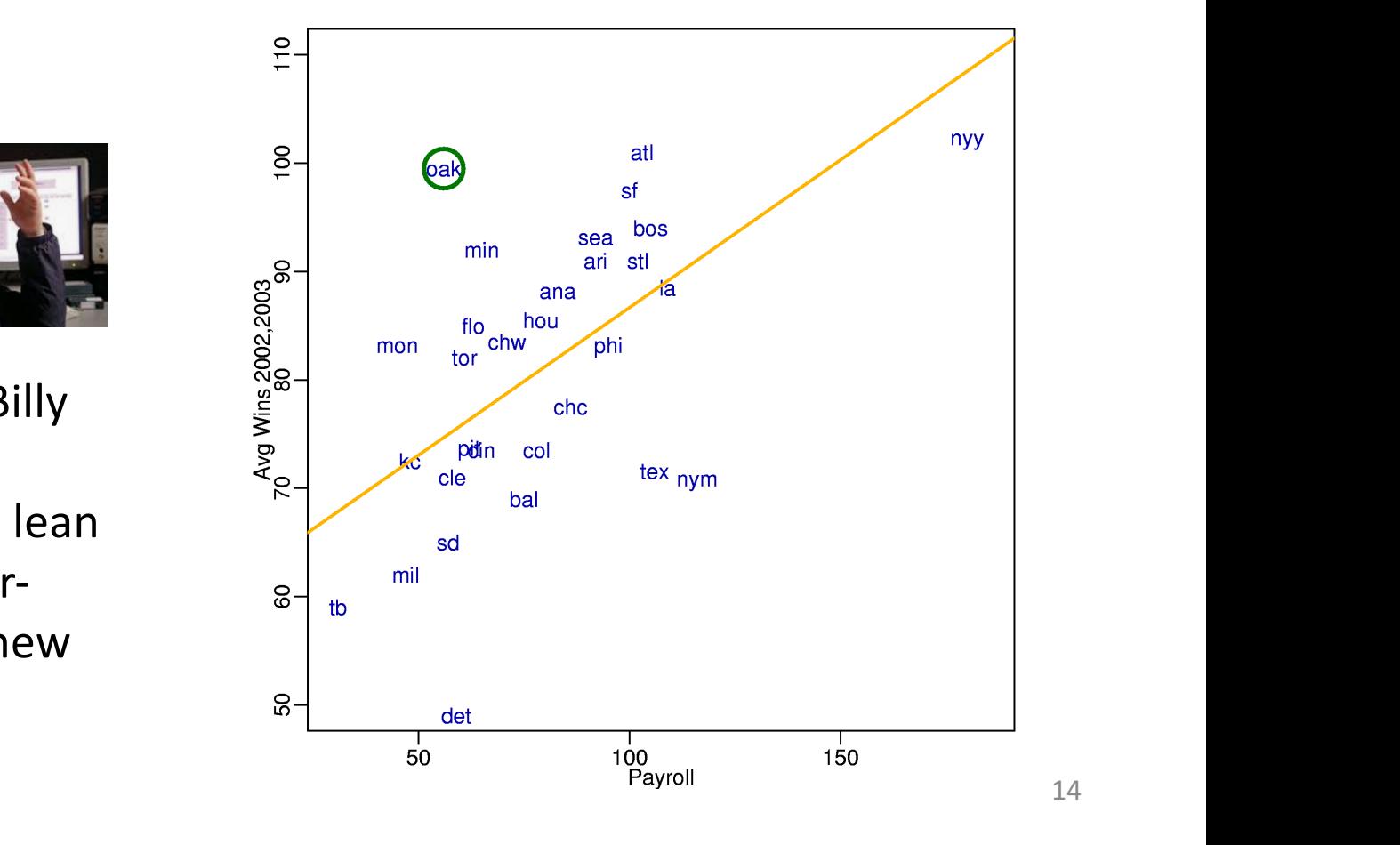

### Data Analysis in Physics

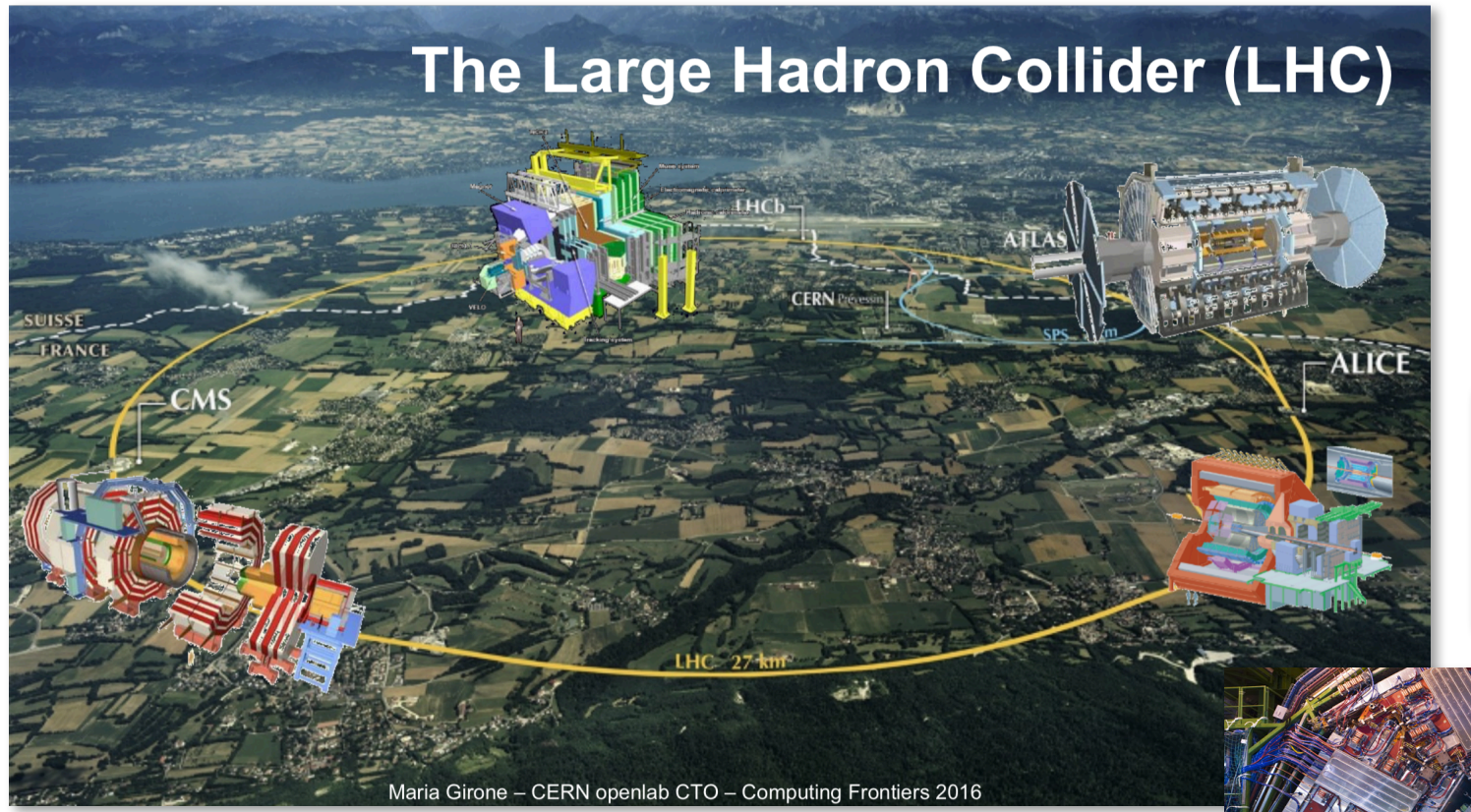

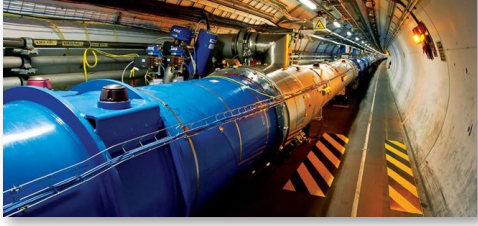

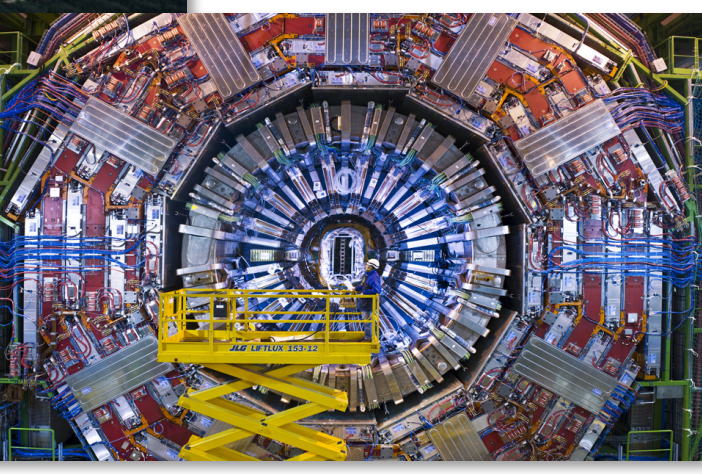

#### **50 Petabytes of data per year!**

# **Netflix Challenge**

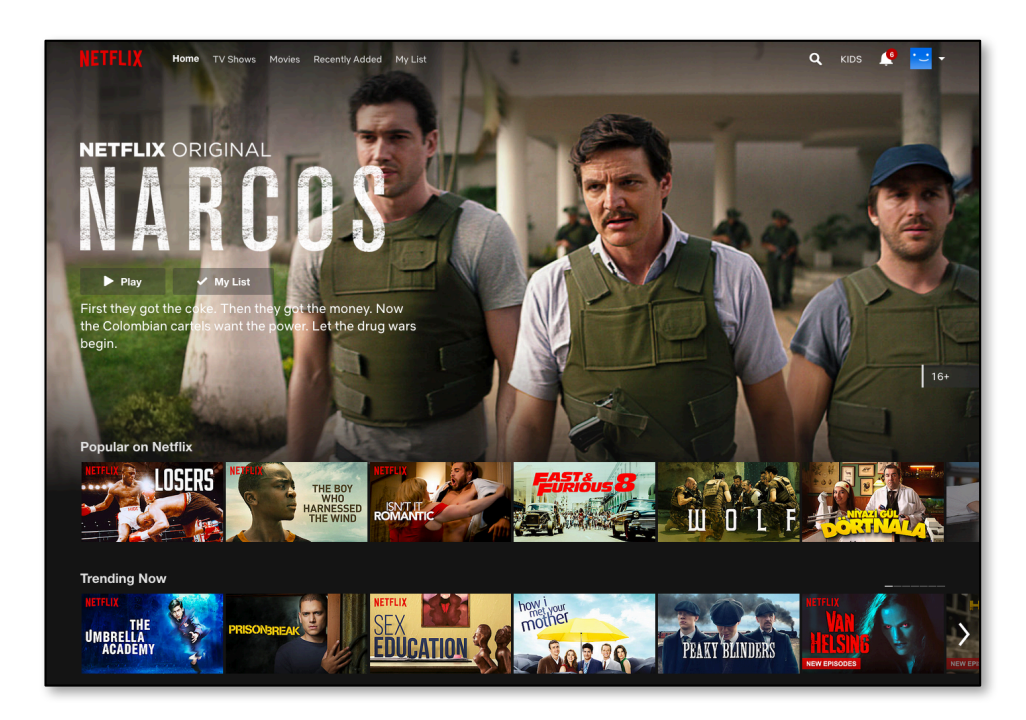

- October 2006: Netflix offers \$1M for an improved recommender algorithm.
- 6 years of data for training: 2000-2005
- \$1M grand prize for 10% improvement

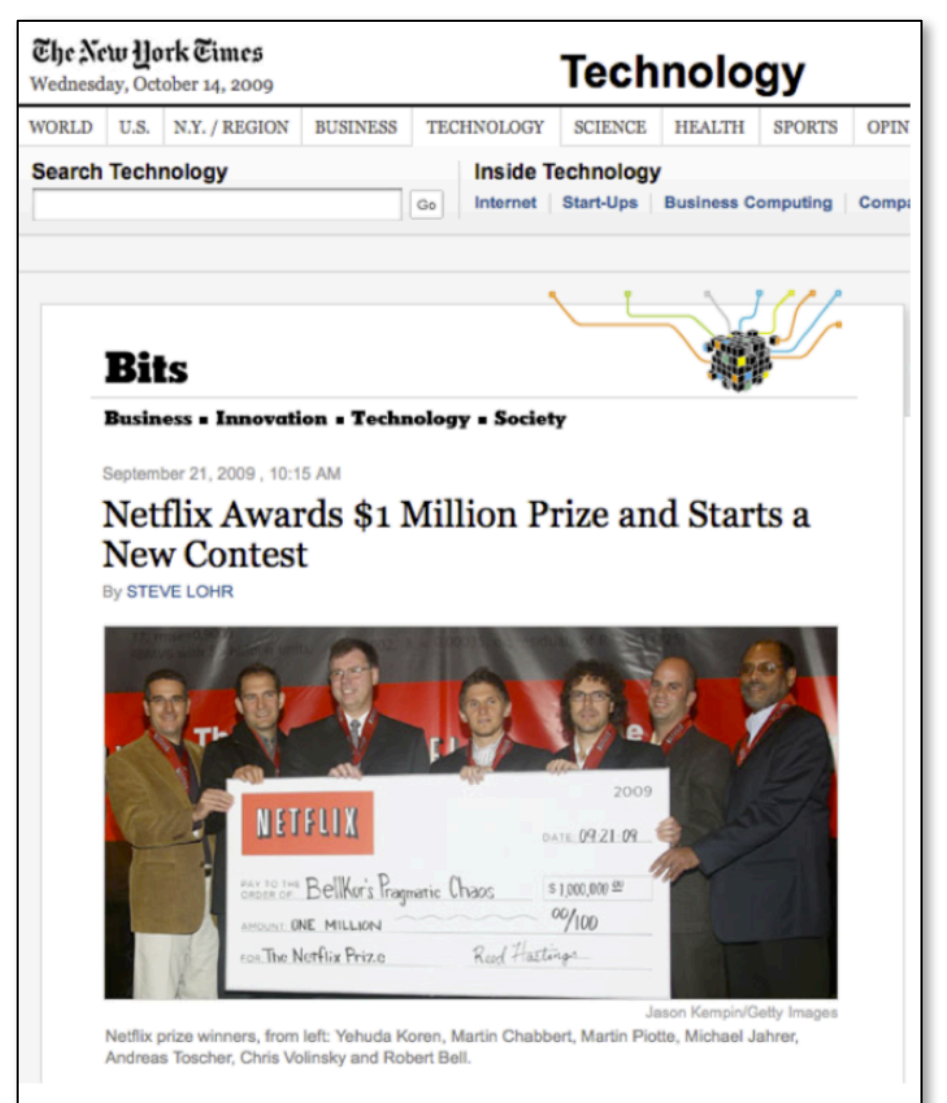

### Discover Relationships

What would you think about person D?

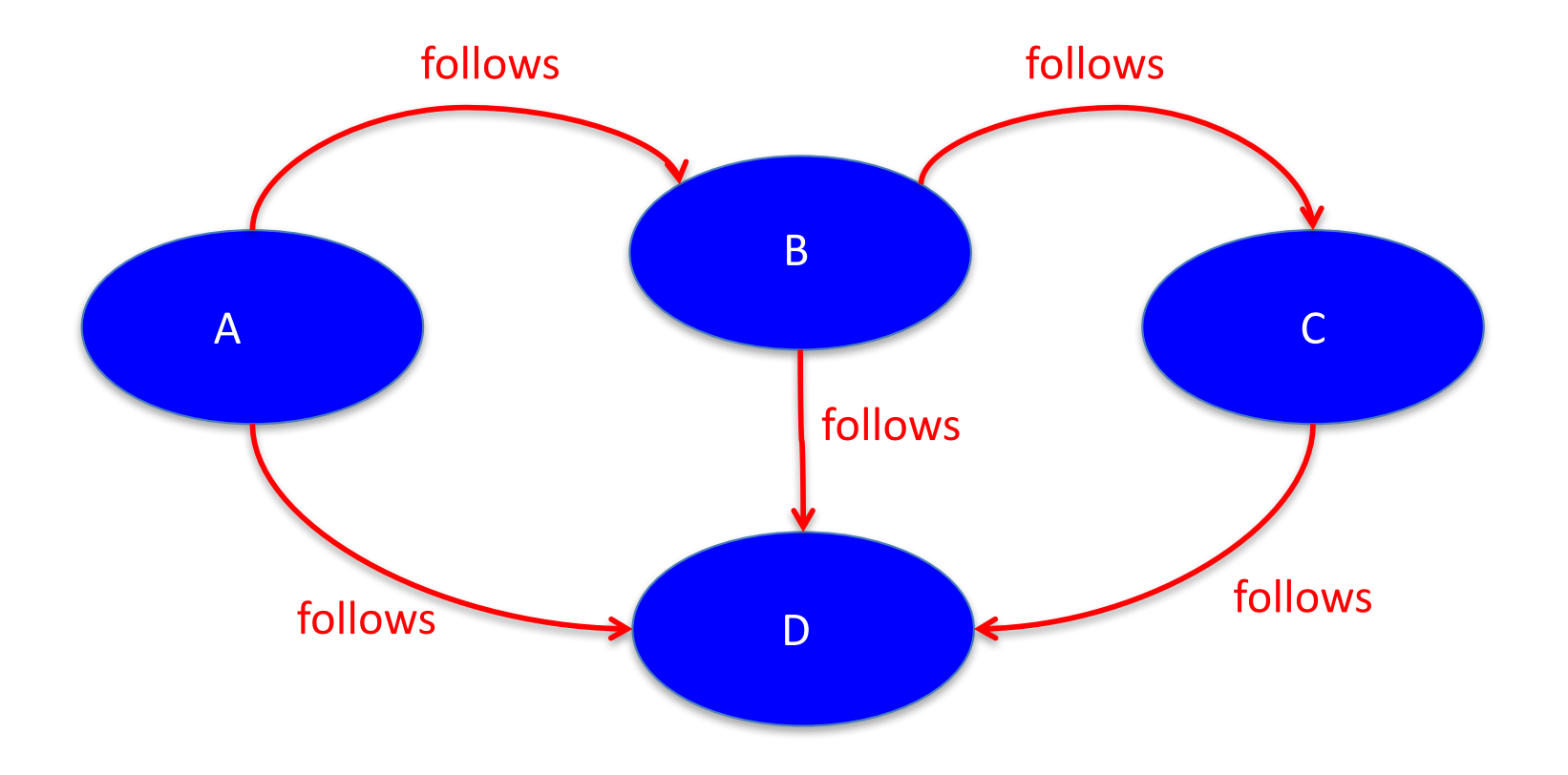

#### Facebook Bought WhatsApp for \$19 Billion in 2014.

**Can you tell why?**

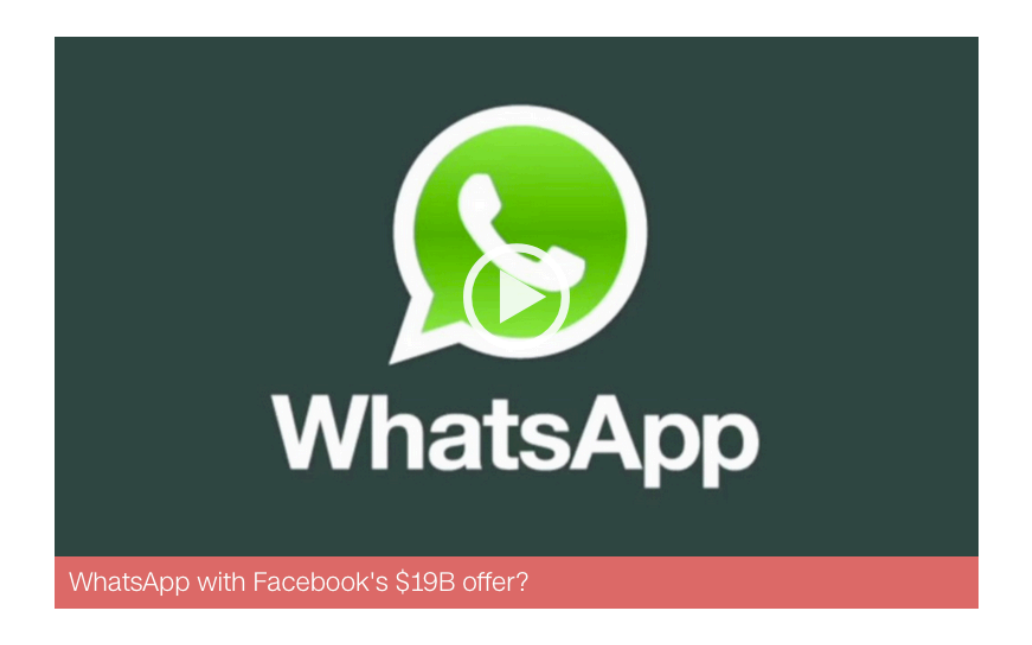

In a play to dominate messaging on phones and the Web, Facebook has acquired WhatsApp for \$19 billion.

#### Btw, WhatsApp had 55 employees in 2014. Currently, the number is 120.

# How Do We Do Data Science?

- **Science**: determining what questions can be answered with data and what are the best datasets for answering them
- **Computer Programming:** using computers to analyze data
- **Data Wrangling**: getting data into analyzable form on our computers
- **Statistics**: separating signal from noise
- **Machine Learning**: making predictions from data
- **Communication:** sharing findings through visualization, stories and interpretable summaries

# Lecture Overview

- Introduction to Data Science
	- Data, Data Science, Data Scientist…
- Python Libraries to Analyse Data
	- Pandas
	- Numpy
	- Matplotlib
- Your -Probably the- First Data Science Project

# Python Libraries to Analyse Data

- Pandas
	- $-$  Provides data structures and operations for data (e.g. tables and time series) manipulation and analysis.
- Numpy
	- Provides means to work with multidimensional arrays.
- Matplotlib
	- A plotting library used to create high-quality graphs, charts, and figures.

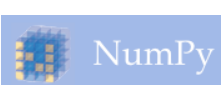

matplotlib

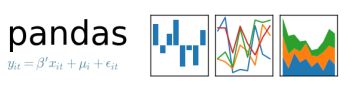

# Pandas

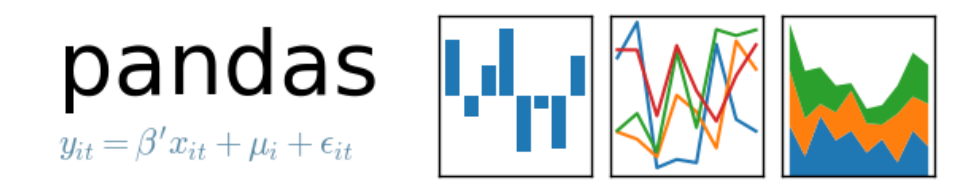

- A library that contains high-performance, easy-to-use data structures and data analysis tools.
- Some important aspects of Pandas
	- $-$  A fast and efficient DataFrame object for data manipulation with integrated indexing.
	- $-$  Tools for reading and writing data in different formats, e.g. csv, Excel, SQL Database.
	- $-$  Slicing, indexing, subsetting, merging and joining of huge datasets.
- Typically imported as **import pandas as pd** in Python programs

#### Create DataFrames using Dictionaries

```
import pandas as pd
data = { 'name': ['Fuat', 'Aykut', 'Erkut'], 
         'midterm': [60, 85, 100], 
         'final': [69, 90, 100], 
         'attendance': [6, 10, 10] 
}
df_bbm101 = pd.DataFrame(data)
```

```
print(df_bbm101.head()) # Prints top 5 rows
```
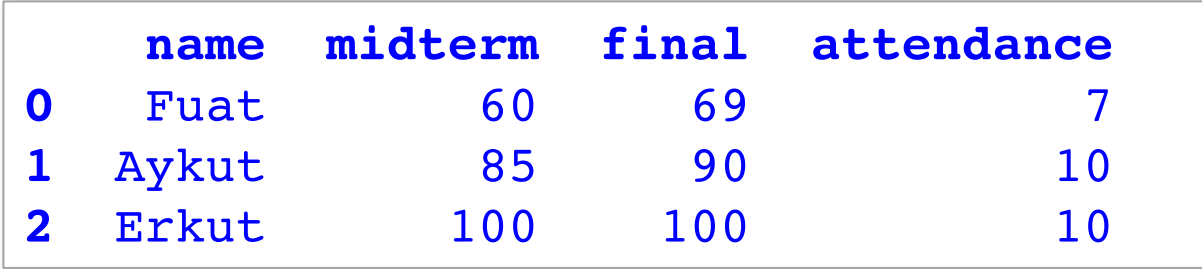

# Same Thing, in Another Way

```
names = ['Fuat', 'Aykut', 'Erkut']
midterms = [60, 85, 100]
finals = [69, 90, 100]
attendances = [6, 10, 10]
list_labels = ['name', 'midterm', 'final', 'attendance']
list_cols = [names, midterms, finals, attendances]
zipped = list(zip(list labels, list cols))
print(zipped) # [('name', ['Fuat', 'Aykut', 'Erkut']), 
                  # ('midterm', [60, 85, 100]), 
                  # ('final', [69, 90, 100]), 
                  # ('attendance', [6, 10, 10])]
```
**data = dict(zipped)**

**df\_bbm101 = pd.DataFrame(data)**

### Broadcasting

**df\_bbm101['total'] = 0**

**# Adds new column to df and** 

**# broadcasts 0 to entire column**

**print(df\_bbm101.head())**

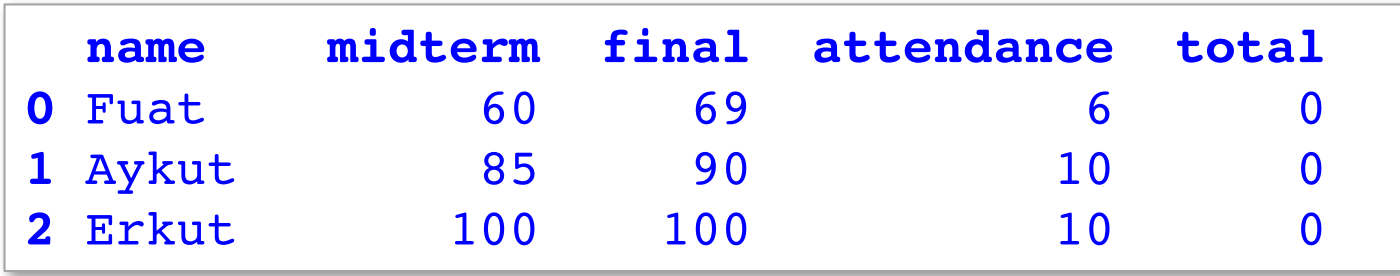

### Compute Columns

```
df bbm101['total'] = df bbm101['midterm']*0.3 + \
                     df_bbm101['final']*0.6 + \
                     df_bbm101['attendance']*0.1
```

```
df_bbm101.loc[(df_bbm101['total'] >= 60) & 
        (df_bbm101['total'] < 70), 'grade'] = 'D'
… # Code to compute Bs and Cs comes here
df_bbm101.loc[df_bbm101['total'] >= 90, 'grade'] = 'A'
```

```
print(df_bbm101.head())
```
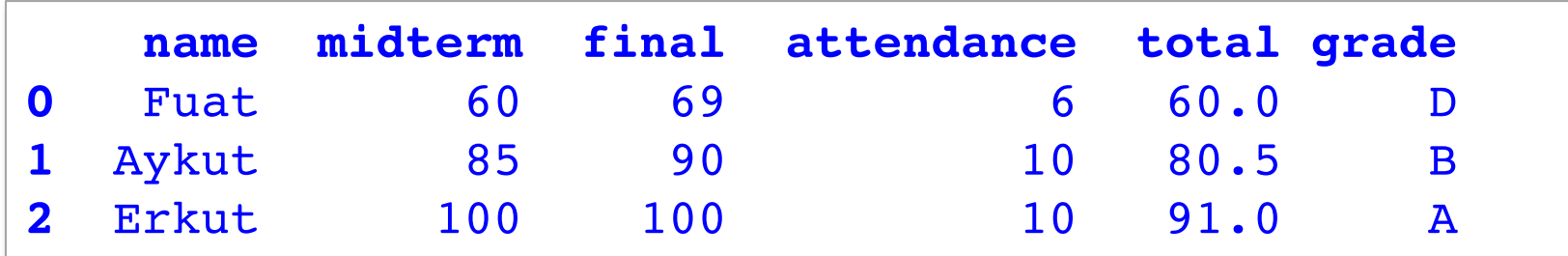

**Beware that Fuat would not make it if he missed just one more lecture ;-)** 

# Subsetting/Slicing Data

```
print(df_bbm101[['name', 'grade']])
```

```
print(df_bbm101.iloc[:, [0, 5]])
```

```
print(df_bbm101.iloc[:, [True, False, False, False, 
                               False, True]])
```
**# They all return the same thing # name and grade columns of the df # Same principle can be applied to rows as well**

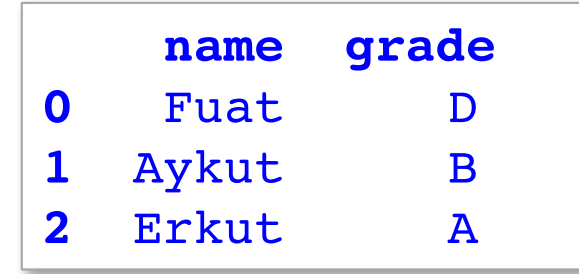

### DataFrames from CSV Files

 $\Box$  bbm101 - Edited  $\sim$  $\bullet\bullet\bullet$ name, midterm, final, attendance, total, grade Fuat, 60, 69, 6, 60.0, D Aykut, 85, 90, 10, 80.5, B Erkut, 100, 100, 10, 91, 0, A

*file name: bbm101.csv*

**df\_bbm101 = pd.read\_csv('bbm101.csv') print(df\_bbm101.head())**

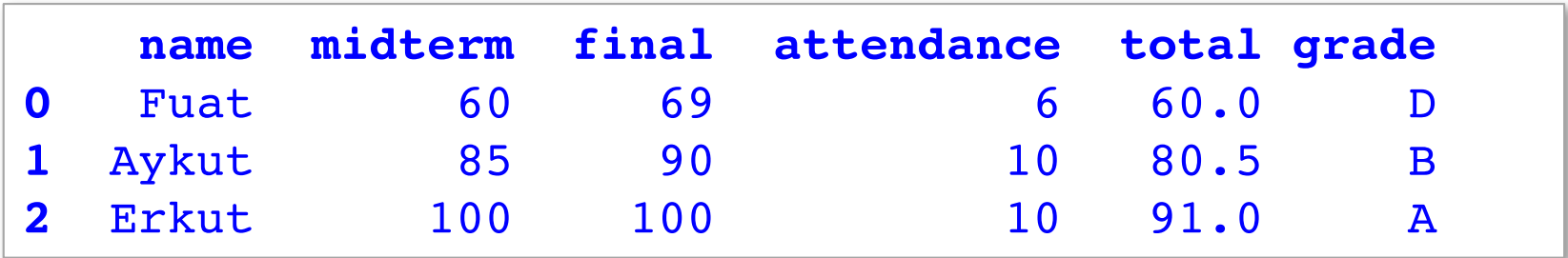

### Indexing DataFrames

**df\_bbm101 = pd.read\_csv('bbm101.csv', index\_col ='name') print(df\_bbm101.head())**

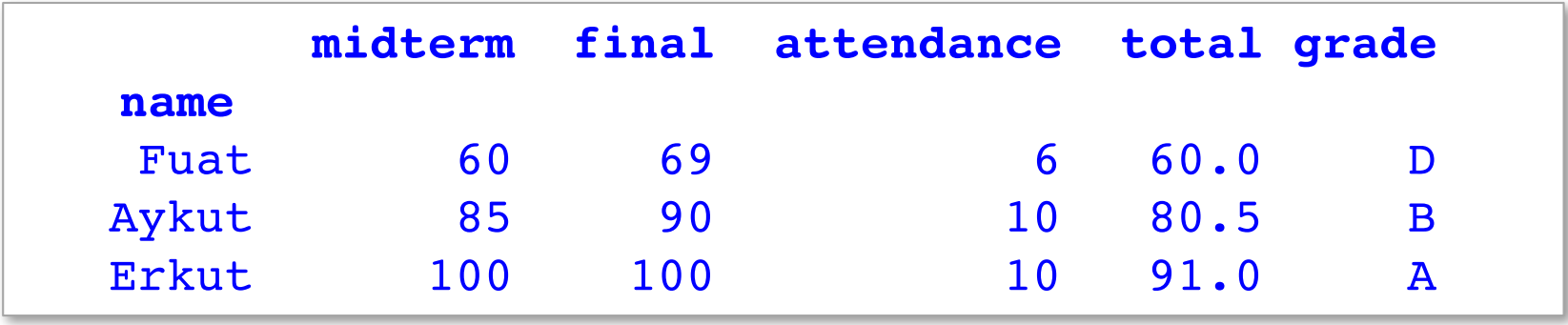

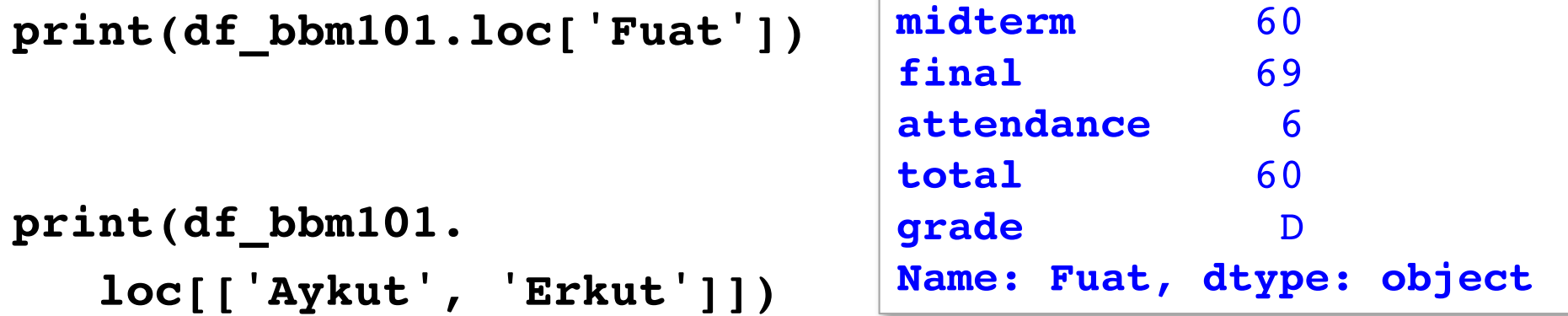

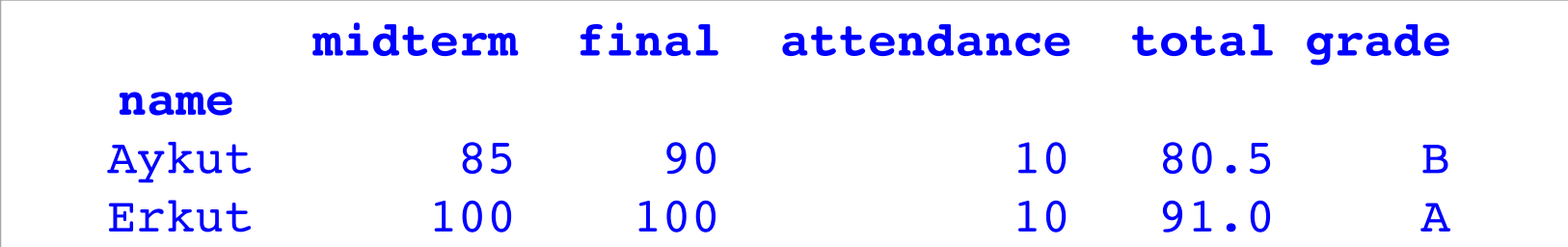

# Numpy

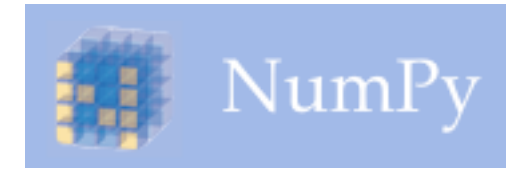

- A library for the Python programming language, adding support for large multi-dimensional arrays and matrices,
	- $-$  along with a large collection of high-level mathematical functions to operate on these arrays.
- A numpy array is a grid of values, **all of the same type**, and is indexed by a tuple of nonnegative integers.
- The number of dimensions is the rank of the array.
- The **shape** of an array is a tuple of integers giving the size of the array along each dimension.
- Typically imported as **import numpy as np** in Python programs

### Creating Numpy Arrays

```
import numpy as np
```

```
a = np.array([1,2,3]) # Create a rank 1 array
print(type(a)) # <class 'numpy.ndarray'>
print(a.shape) # (3,)
print(a) # [1 2 3]
print(a[0], a[1], a[2]) # 1 2 3
b = np.array([[1,2,3],[4,5,6]]) # Create a rank 2 array
print(b.shape) # (2, 3)
print(b) # [[1 2 3]
                           # [4 5 6]]
print(b[0, 0], b[0, 1], b[1, 0]) # 1 2 4
```
#### Miscellaneous Ways to Create Arrays

```
a = np.zeros((2,2)) # Create an array of all zeros
print(a) # [[ 0. 0.]
                   # [ 0. 0.]]
b = np.ones((1,2)) # Create an array of all ones
print(b) # [[ 1. 1.]]
c = np.full((2,2), 7) # Create a constant array
print(c) # [[ 7. 7.]
                   # [ 7. 7.]]
d = np.eye(2) # Create a 2x2 identity matrix
print(d) # [[ 1. 0.]
                   # [ 0. 1.]]
e = np.random.random((2,2)) # Create an array filled with 
                        # random values
print(e) \qquad # Might print
                        # [[ 0.91940167 0.08143941]
                        # [ 0.68744134 0.87236687]]
```
# Indexing Arrays

- Slicing
- Integer Indexing
- Boolean (or, Mask) Indexing

# Slicing

- Similar to slicing Python lists.
- Since arrays may be multidimensional, you must specify a slice for each dimension of the array.
- Slices are views (not copies) of the original data.

#### **Slicing Examples**

```
a = np.array([[1, 2, 3, 4], # Create a rank 2 array
          [5, 6, 7, 8], # with shape (3, 4)
           [9, 10, 11, 12]])
print(a) # [[ 1 2 3 4]
                       # [ 5 6 7 8]
                       # [ 9 10 11 12]]
b = a[:2, 1:3]
print(b) # [[ 2 3 ]
                       # [ 6 7 ]
print(a[1, :]) # [5 6 7 8]
print(a[:, :-2]) # [[ 1 2]
                       # [ 5 6]
                       # [ 9 10]]
```
# Integer Indexing

- NumPy arrays may be indexed with other arrays.
- Index arrays must be of integer type.
- Each value in the array indicates which value in the array to use in place of the index.
- Returns a copy of the original data.
# Integer Indexing Examples

```
a = np.array([1, 2, 3, 4, 5, 6])
print(a) # [1 2 3 4 5 6]
print(a[[1, 3, 5]]) # [2 4 6]
a = np.array([[1, 2], [3, 4], [5, 6]])
print(a) # [[ 1 2 ]
                               # [ 3 4 ]
                               # [ 5 6 ]]
# The returned array will have shape (3,)
print(a[[0, 1, 2], [0, 1, 0]]) # [1 4 5]
print(np.array([a[0, 0], a[1, 1], a[2, 0]])) # [1 4 5]
# The same element from the source array can be reused
print(a[[0, 0], [1, 1]]) # [2 2]
print(np.array([a[0, 1], a[0, 1]])) # [2 2]
```
# Boolean (or, Mask) Indexing

- Boolean array indexing lets you pick out arbitrary elements of an array.
- Frequently used to select the elements of an array that satisfy some condition.
	- $-$  Thus, called the mask indexing.

#### Boolean (or, Mask) Indexing Examples

```
a = np.array([1, 2, 3, 4, 5, 6])
```

```
bool idx = (a > 2)# Find the elements of a that are bigger than 2; 
# this returns a numpy array of Booleans of the same 
# shape as a, where each slot of bool_idx tells 
# whether that element of a is > 2.
print(bool_idx) # [False False True 
                         # True True True]
# We use boolean array indexing to construct a rank 1 array
# consisting of the elements of a corresponding to the True 
# values of bool_idx
print(a[bool_idx]) # [3 4 5 6]
```
**# We can do all of the above in a single concise statement: print(a[a > 2]) # [3 4 5 6]**

# Array Math

• Basic mathematical functions operate elementwise on arrays.

```
x = np.array([1, 2], [3, 4])y = np.array([[5, 6], [7, 8]])
```

```
# Elementwise sum
print(x + y)
print(np.add(x, y))
# [[ 6 8]
# [10 12]]
```

```
# Elementwise product
print(x * y)
print(np.multiply(x, y))
# [[ 5 12]
# [21 32]]
```
**Same principle holds for** "np.divide, /" and "np.subtract, -"

# Array Math (Cont'd)

```
x = np.array([1, 2], [3, 4])y = np.array([[5, 6], [7, 8]])
v = np.array([9, 10]
w = np.array([11, 12])
# Inner product of vectors; 
# both produce 219
print(v.dot(w))
print(np.dot(v, w))
# Matrix / vector product; 
# both produce the rank 1 
# array [29 67]
print(x.dot(v))
print(np.dot(x, v))
                            # Matrix / matrix product; 
                                 # both produce a rank 2 array
                                 # [[19 22]
                                 # [43 50]]
                                 print(x.dot(y))
                                 print(np.dot(x, y))
                                 # Transpose of x
                                 # [[1 3]
                                 # [2 4]]
                                 print(x.T)
```
# Matplotlib

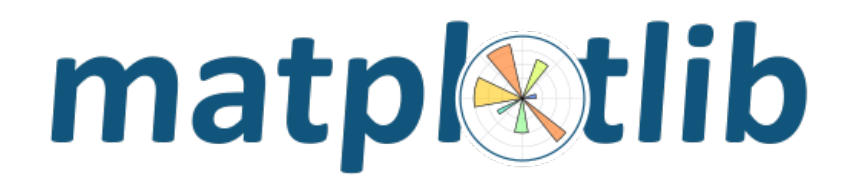

- Python 2D plotting library which produces publication quality figures in a variety of hardcopy formats and interactive environments.
- Typically imported as **import matplotlib.pyplot as plt** in Python programs.
- Pyplot is a module of Matplotlib which provides simple functions to add plot elements like lines, images, text, etc.
- There are many plot types. Some of are more frequently used.

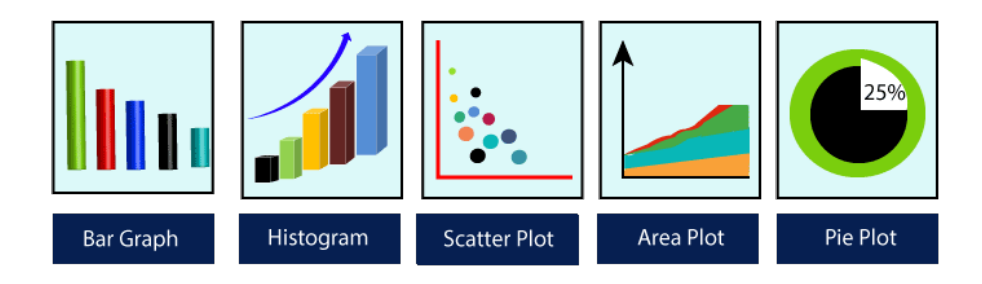

# Why Build Visuals?

- For exploratory data analysis
- Communicate data clearly
- Share unbiased representation of data
- A picture is worth a thousand words  $\odot$

# Make a Simple Plot

**import matplotlib.pyplot as plt**

```
plt.plot(5, 5, 'o')
```

```
plt.title("Plot a Point")
```

```
plt.xlabel("X")
plt.ylabel("Y")
```
**plt.show()**

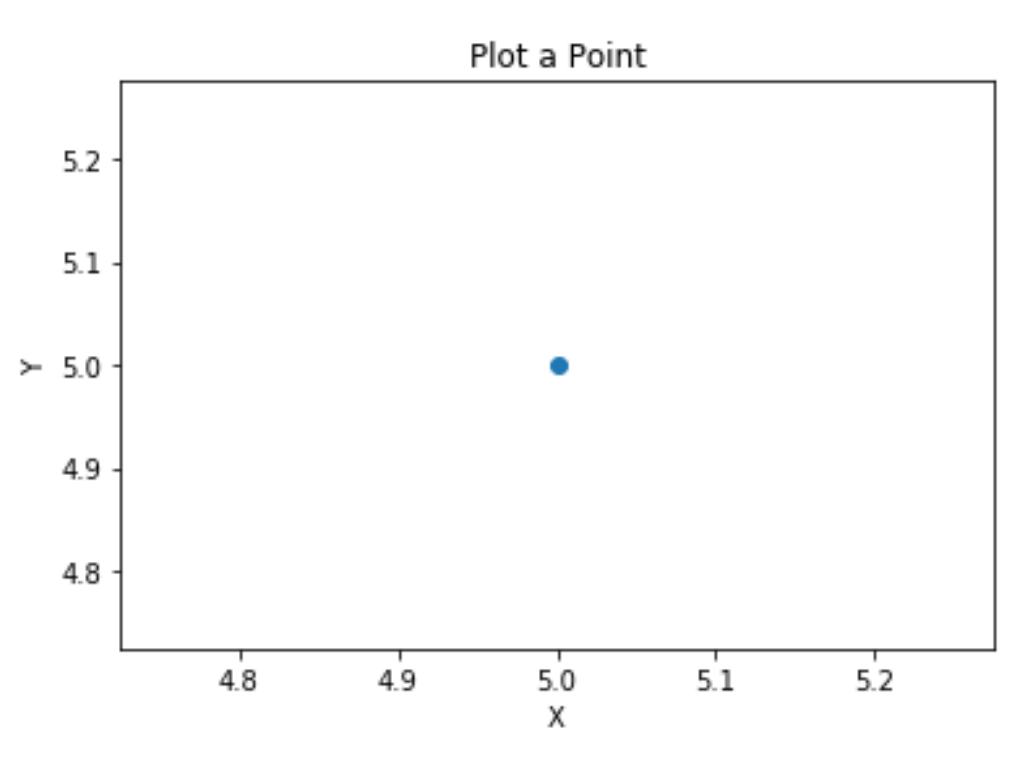

# Plot a Simple Line

**import matplotlib.pyplot as plt**

```
year = ['2016', '2017', '2018', '2019', '2020'] 
lowest_rank = [21358, 20816, 17555, 11743, 7500]
```
**plt.plot(year, lowest\_rank)**

```
plt.title("HU-BBM Progress")
plt.xlabel('Year') 
plt.ylabel('Lowest Rank')
```
**plt.show()**

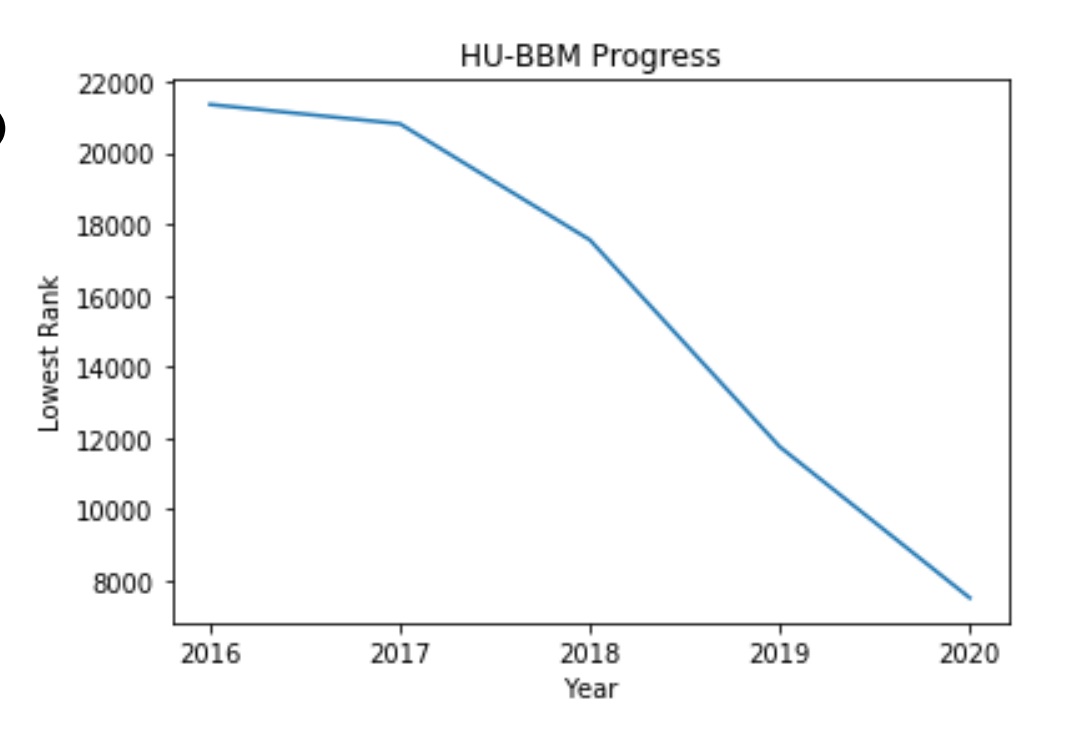

#### Dataset to Use for the Rest of This Section

- The Population Division of the United Nations compiled data pertaining to 45 countries.
- For each country, annual data on the flows of international migrants is reported in addition to other metadata.
- We will work with data on Canada.
- You can get the original data at:
	- https://www.un.org/en/development/desa/population/migration/dat a/empirical2/migrationflows.asp#
	- $-$  It is also available at bbm101's web page.

# Immigration Data to Canada

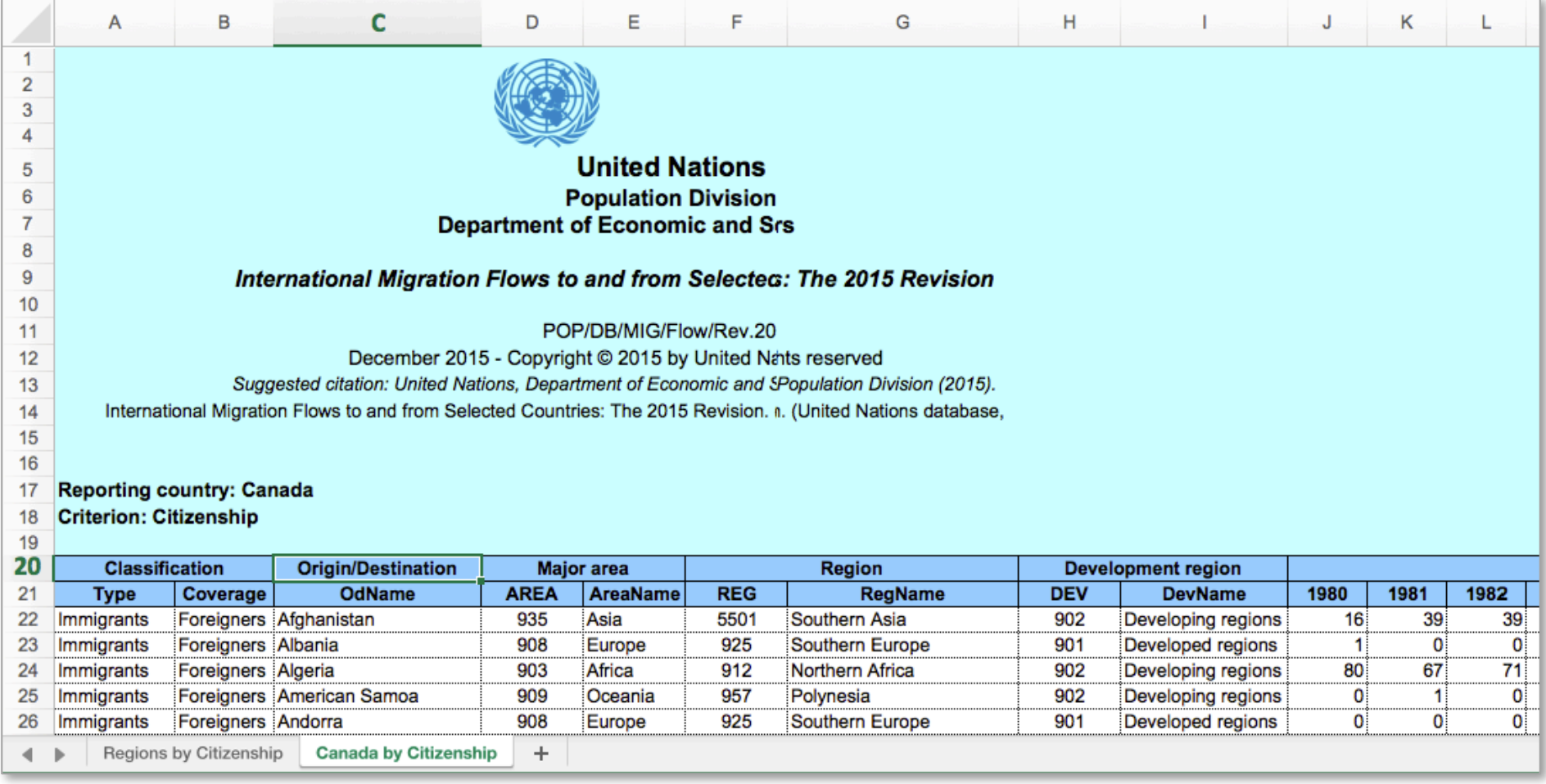

# Read Data into Pandas Dataframe

```
df = pd.read_excel
```

```
('http://www.un.org/…/Canada.xlsx',
   sheetname='Canada by Citizenship', 
   skiprows=range(20), 
  skip_footer=2)
```
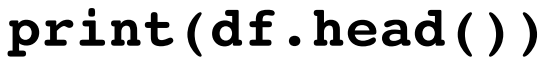

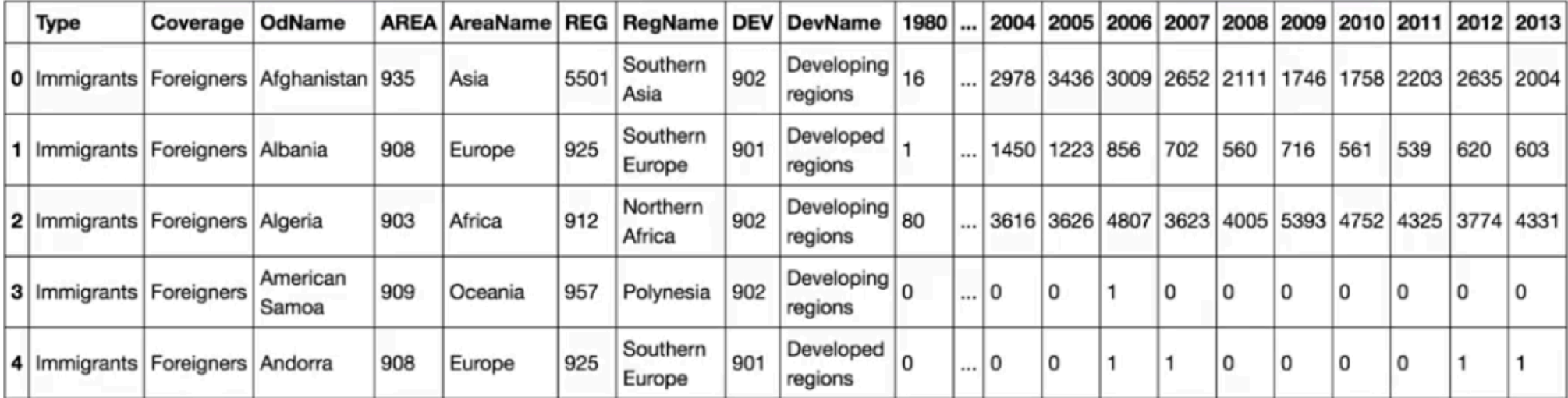

# After Little Preprocessing

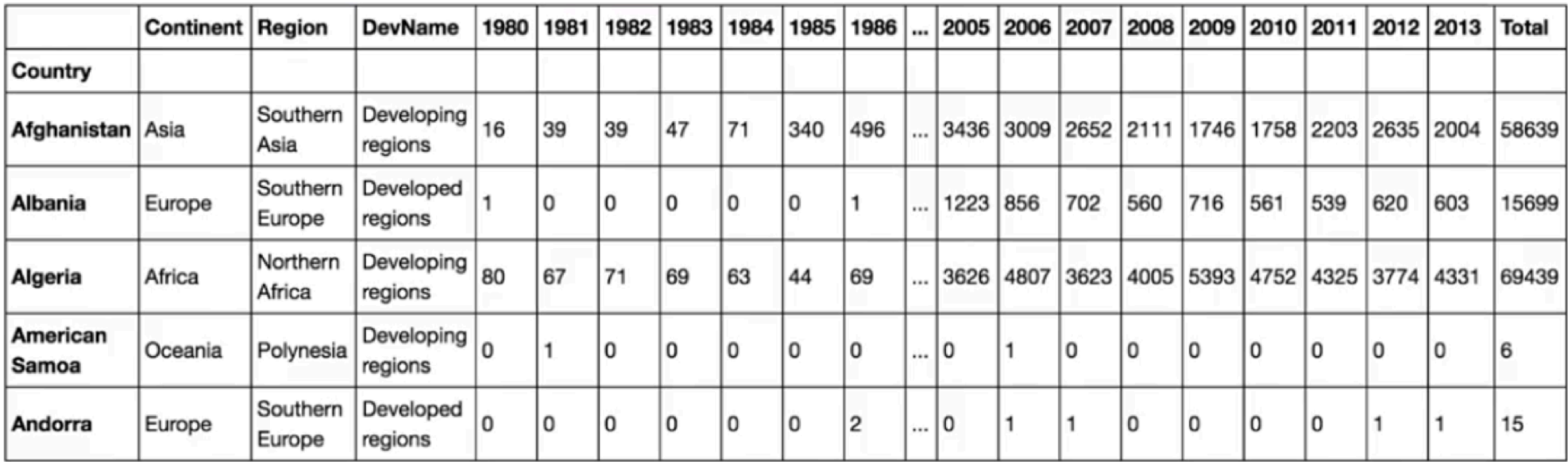

In case you want to try:

```
df canada = df.drop(columns=['Type', 'Coverage', 'AREA', 'REG', 'DEV'])
df_canada.rename(columns={'OdName':'Country', 'AreaName':'Continent', /
                                        'RegName':'Region'}, inplace=True)
df canada.set index('Country', inplace=True)
df canada['Total'] = df canada.sum(axis=1)
```
# Line Plots

A line plot displays information as a series of data points called 'markers' connected by straight line segments.

```
years = list(range(1980, 2014))
df_canada.loc['Haiti', years].plot(kind = 'line')
```

```
plt.title('Immigration from Haiti')
plt.xlabel('Years')
plt.ylabel('Number of Immigrants')
```
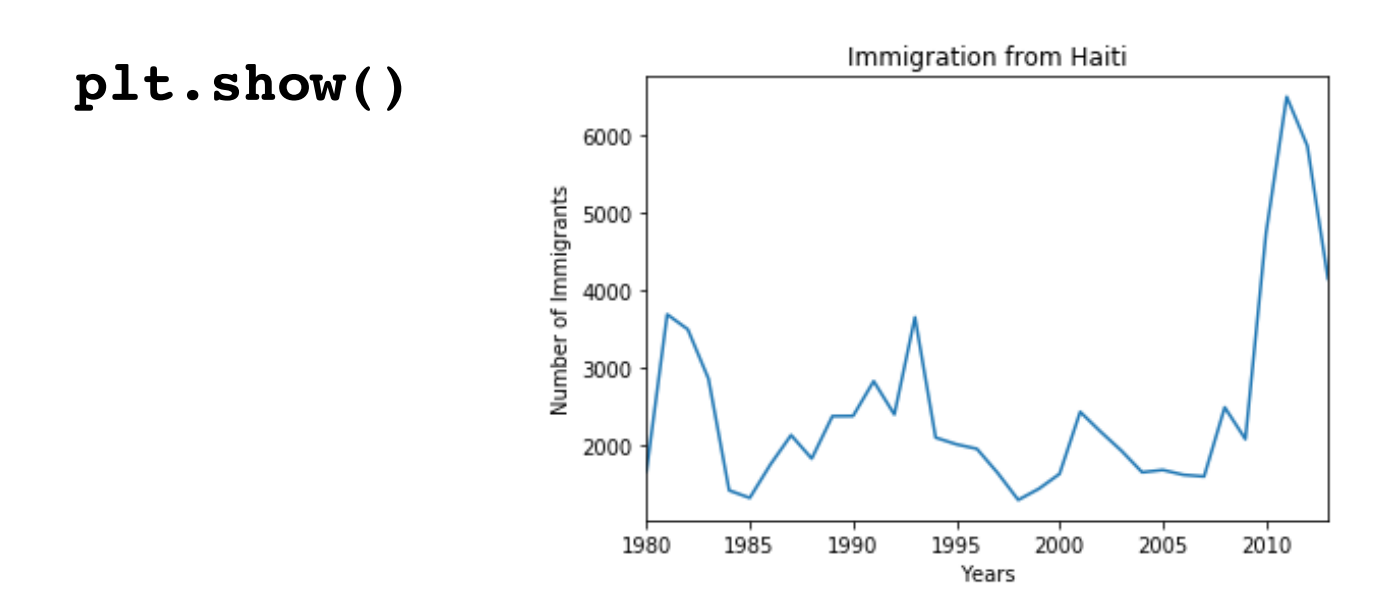

# Area Plots

Commonly used to represent cumulated totals using numbers or percentages over time.

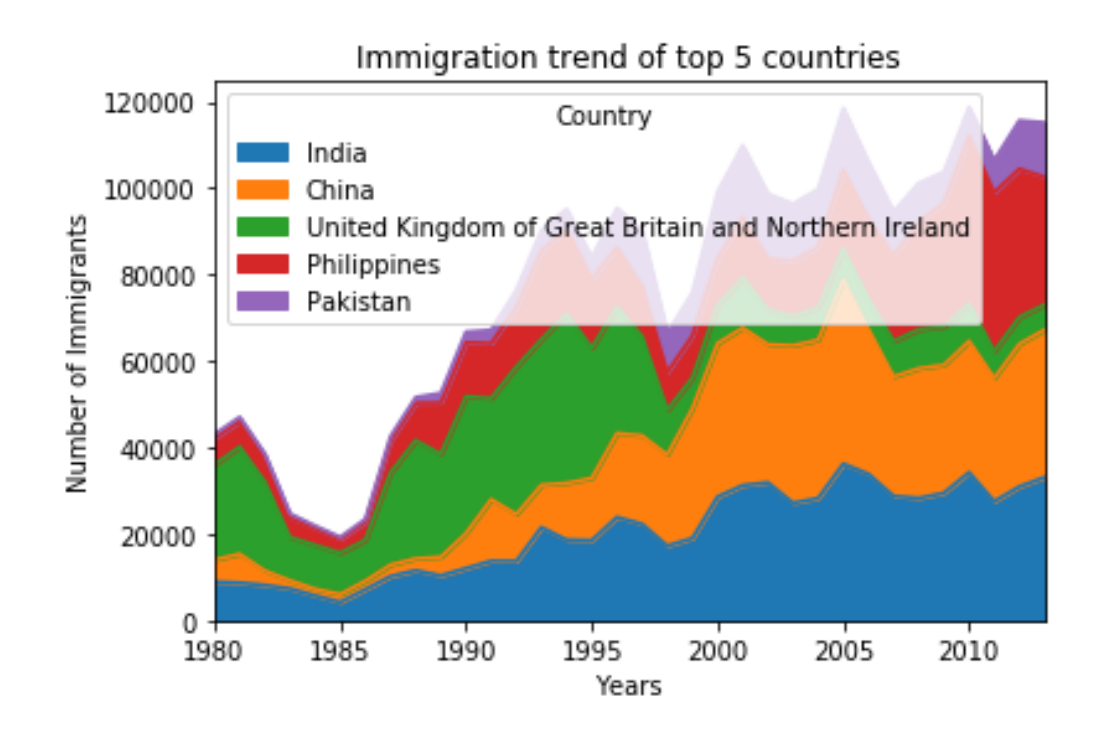

```
df_canada.sort_values(['Total'], ascending=False, 
                        axis=0, inplace=True)
df top5 = df canada.head()
df_top5 = df_top5[years].transpose()
df_top5.plot(kind='area')
plt.title('Immigration trend of top 5 countries')
plt.xlabel('Years')
plt.ylabel('Number of Immigrants')
```

```
plt.show()
```
# Histogram

Histogram is a way of representing the frequency distribution of a variable.

```
df_canada[2013].plot(kind='hist')
plt.title('Histogram of Immigration in 2013')
plt.xlabel('Number of Immigrants')
plt.ylabel('Number of Countries')
```
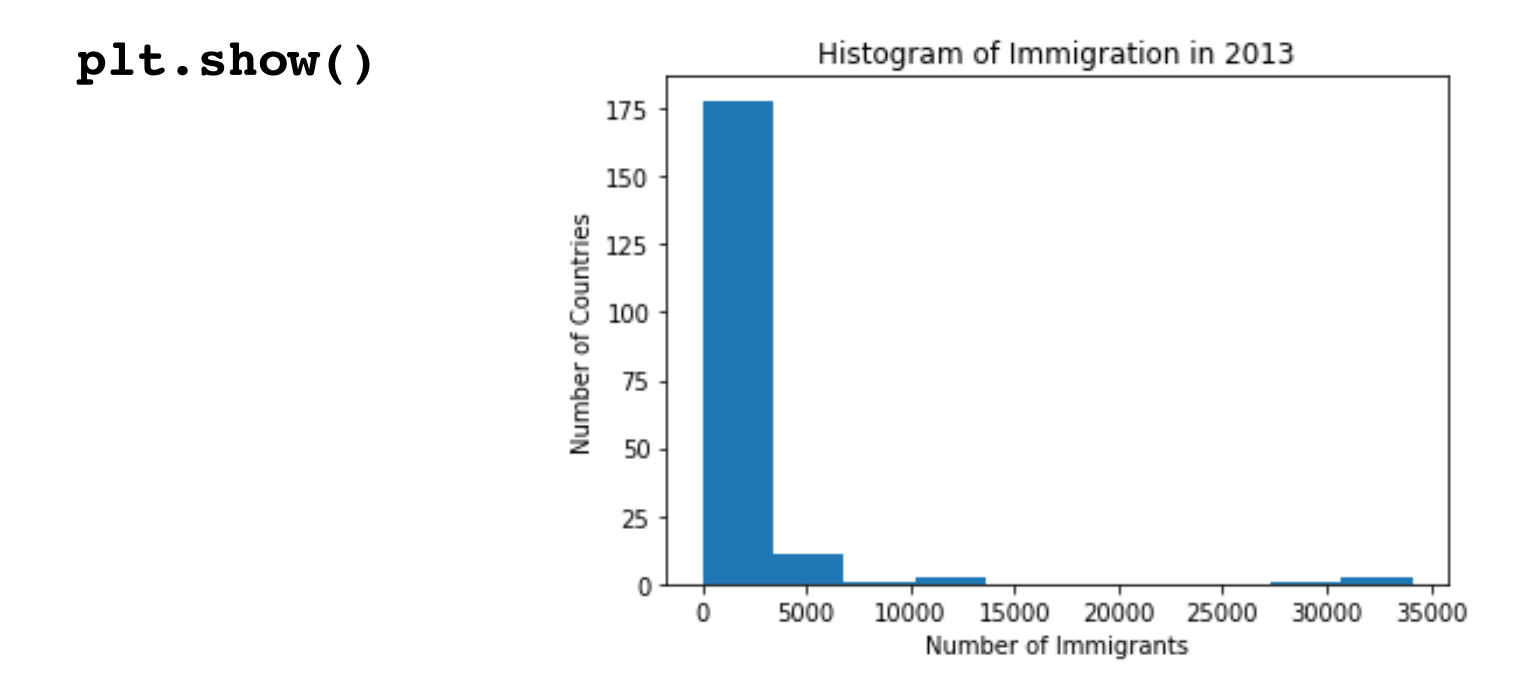

# Bar Chart

Unlike a histogram, a bar chart is commonly used to compare the values of a variable at a given point.

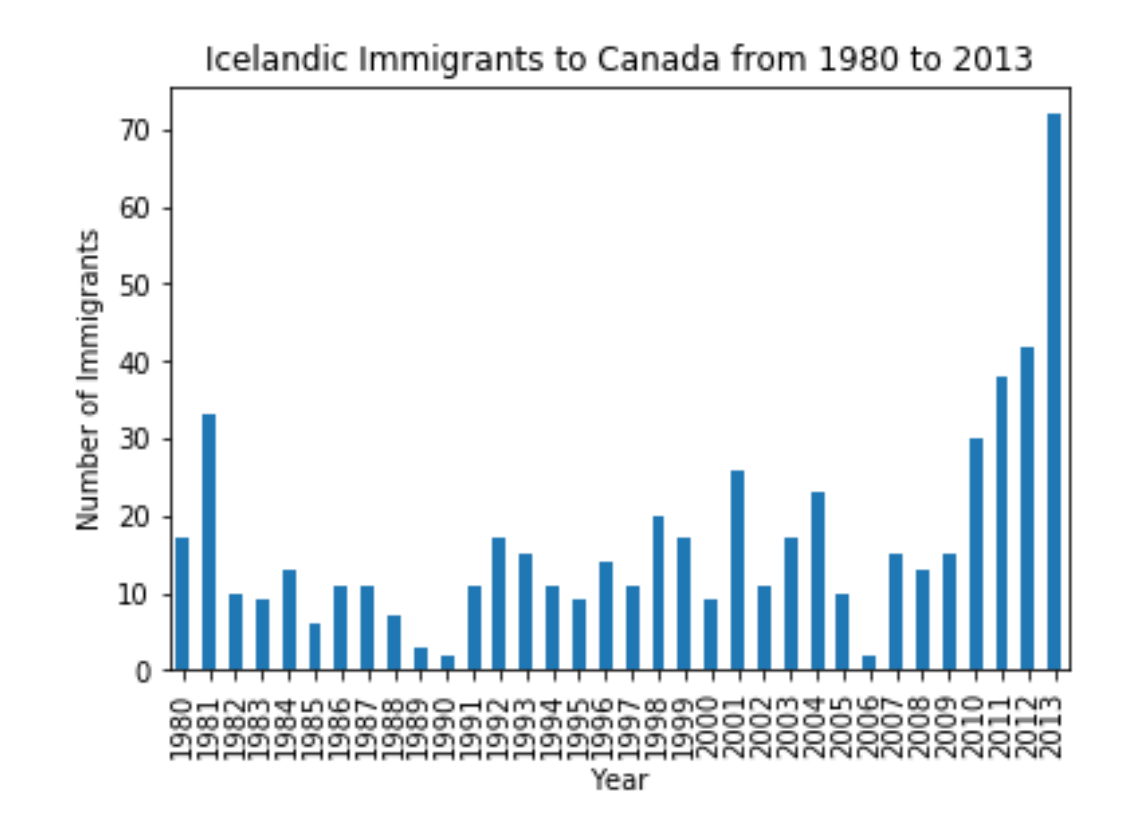

```
df_iceland = df_canada.loc['Iceland', years]
df_iceland.plot(kind='bar')
```

```
plt.title('Icelandic Immigrants to Canada from 1980 to 2013')
plt.xlabel('Year')
plt.ylabel('Number of Immigrants')
```

```
plt.show()
```
# Pie Chart

A pie chart is a circular statistical graphic divided into slices to illustrate numerical proportion.

```
df_continents = df_canada.groupby('Continent', axis=0).sum()
df_continents['Total'].plot(kind='pie')
```

```
plt.title('Immigration to Canada by Continent')
```
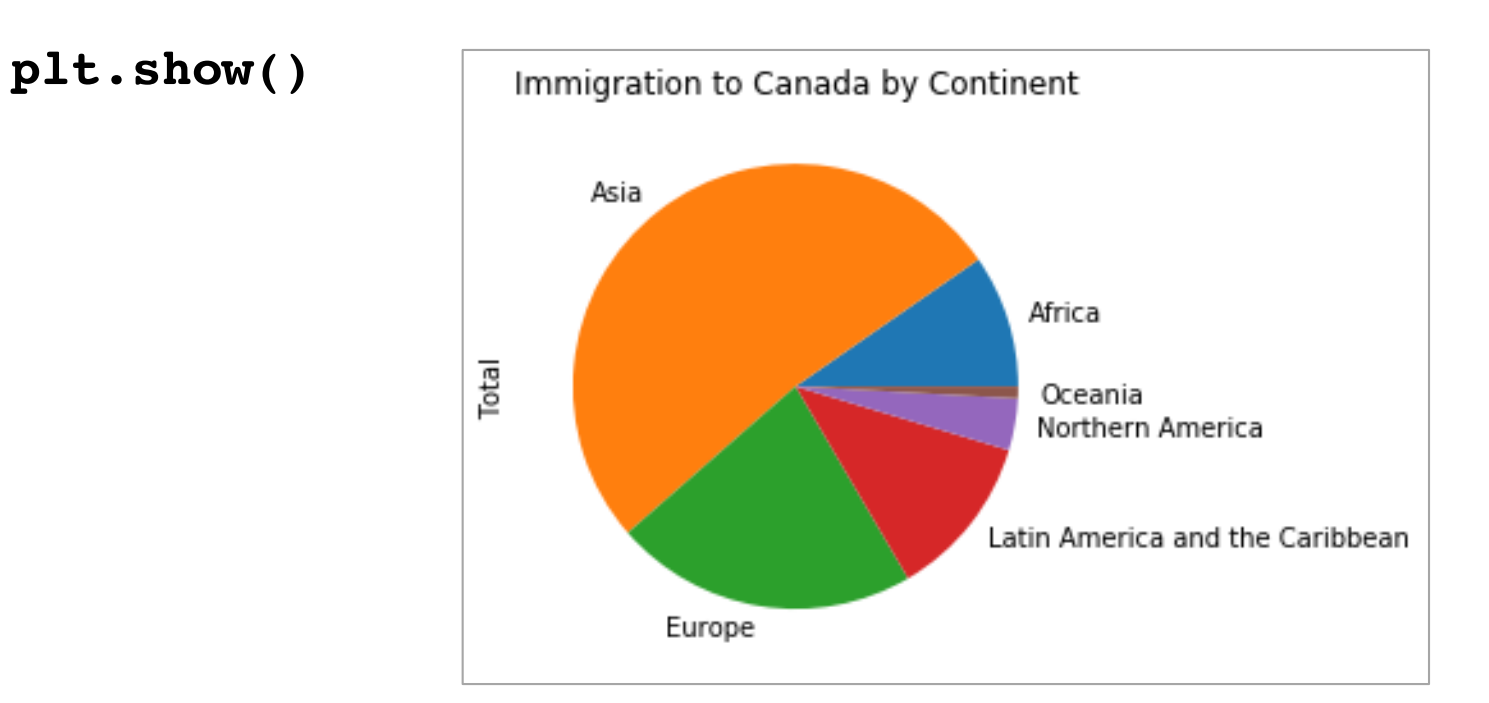

# Best Practices, before we close this section

- When creating a visual, always remember:
	- Less is more effective
	- Less is more attractive
	- $-$  Less is more impactive

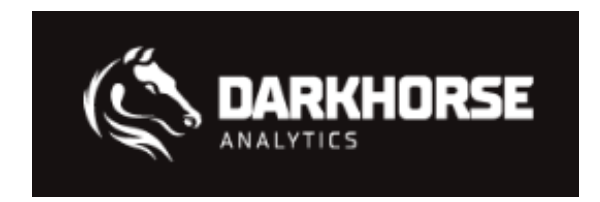

www.darkhorseanalytics.com/blog/salvaging-the-pie

# Salvaging the Pie Chart

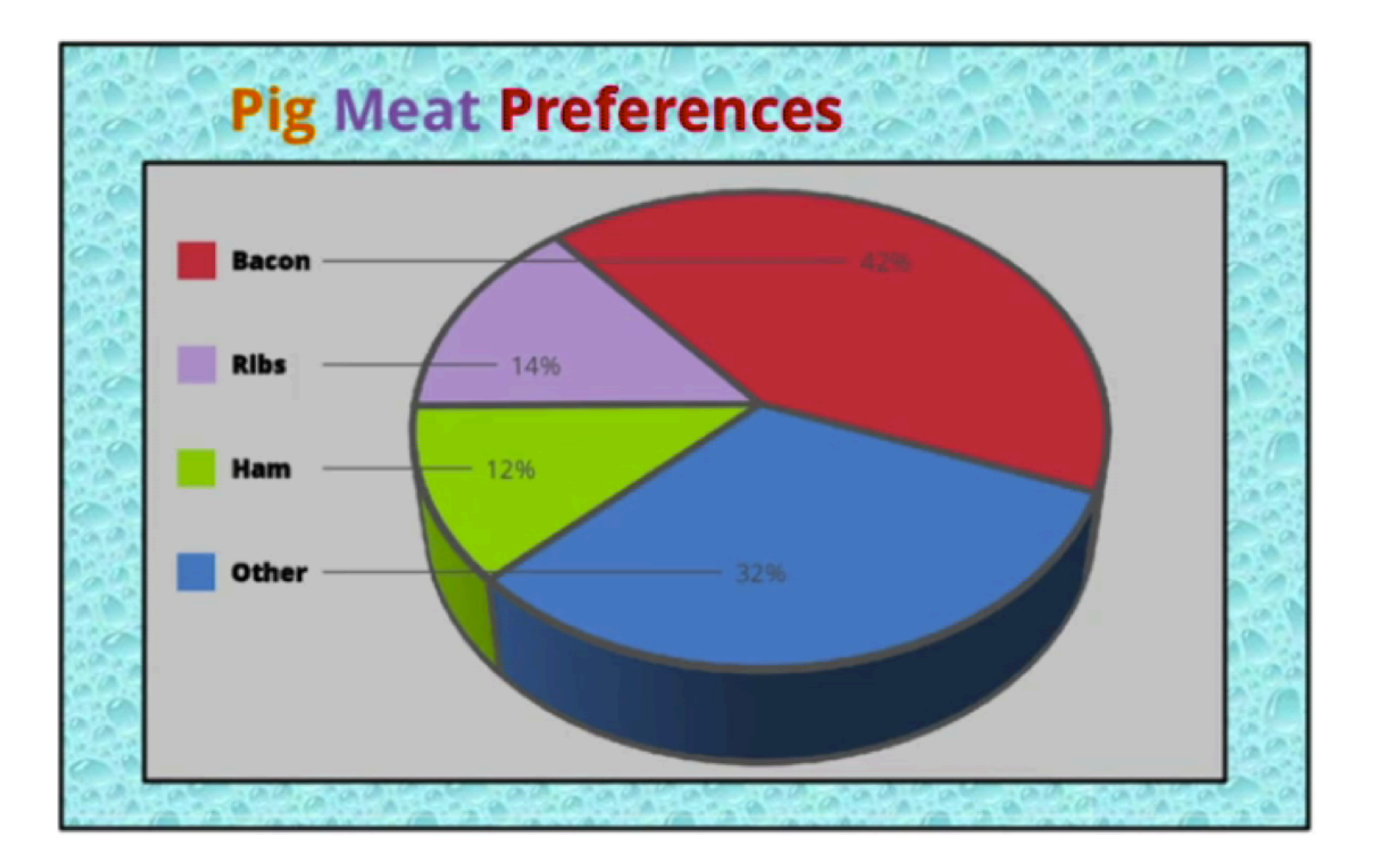

## Remove Background

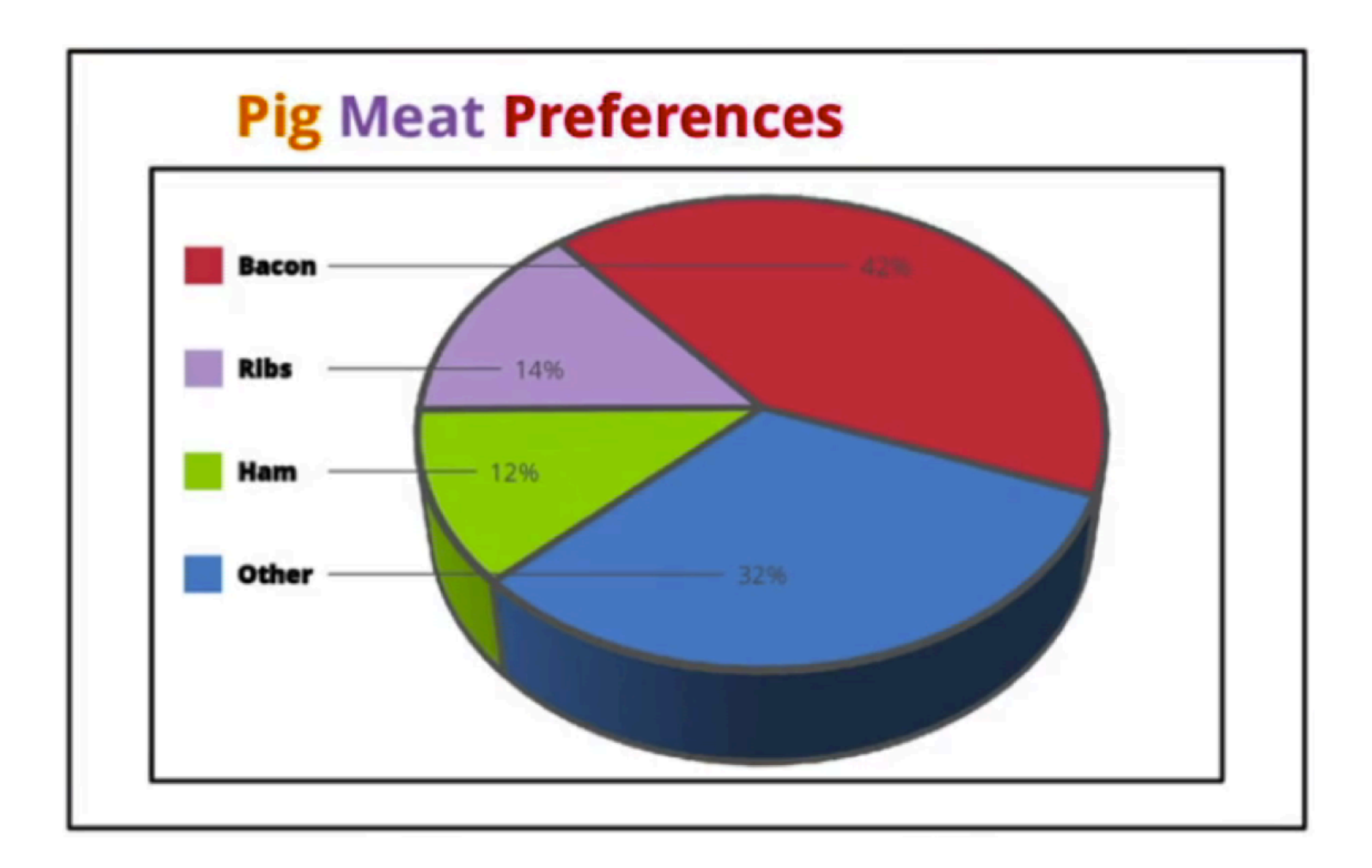

#### Remove Borders

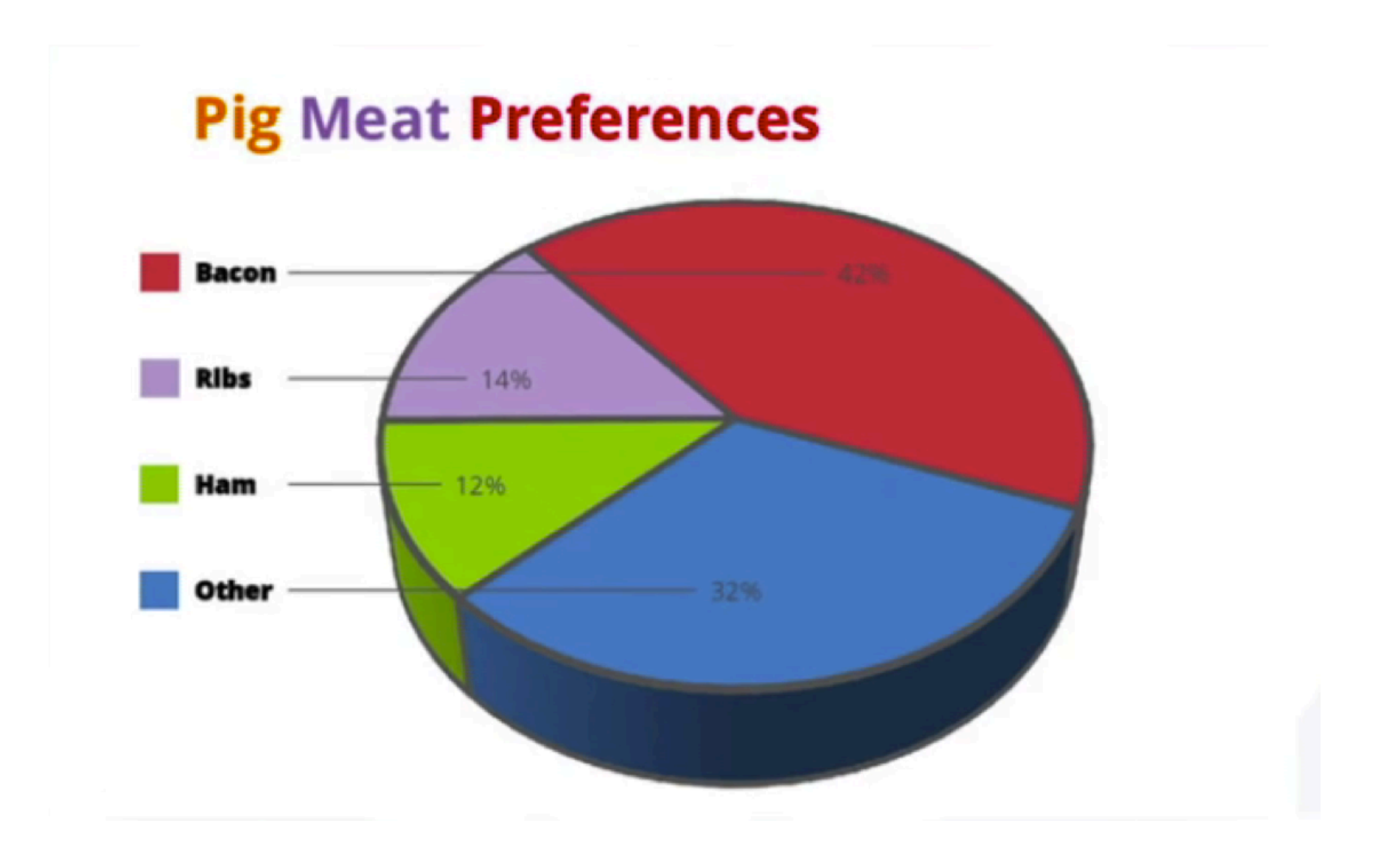

## Remove Redundant Legend

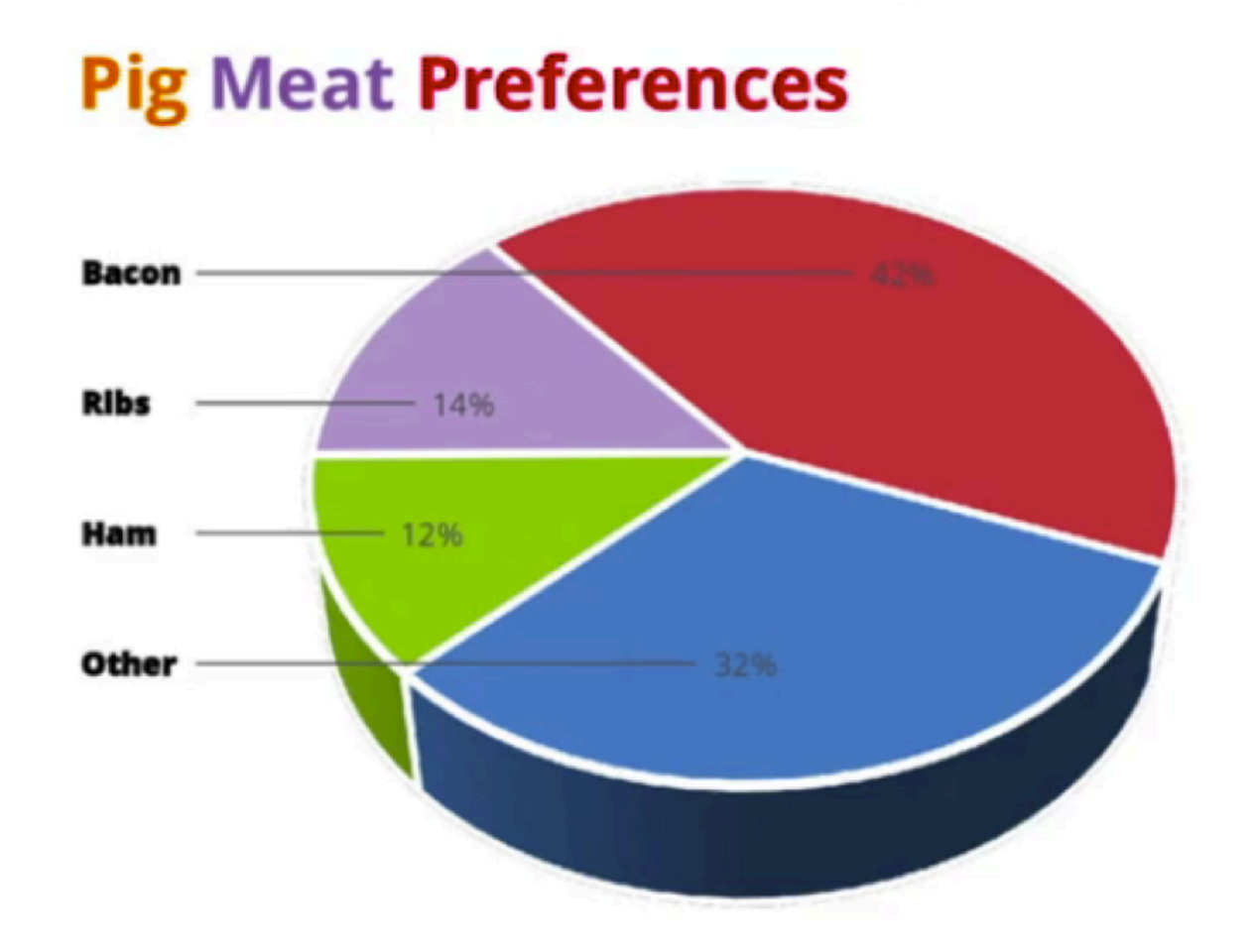

#### Remove 3D

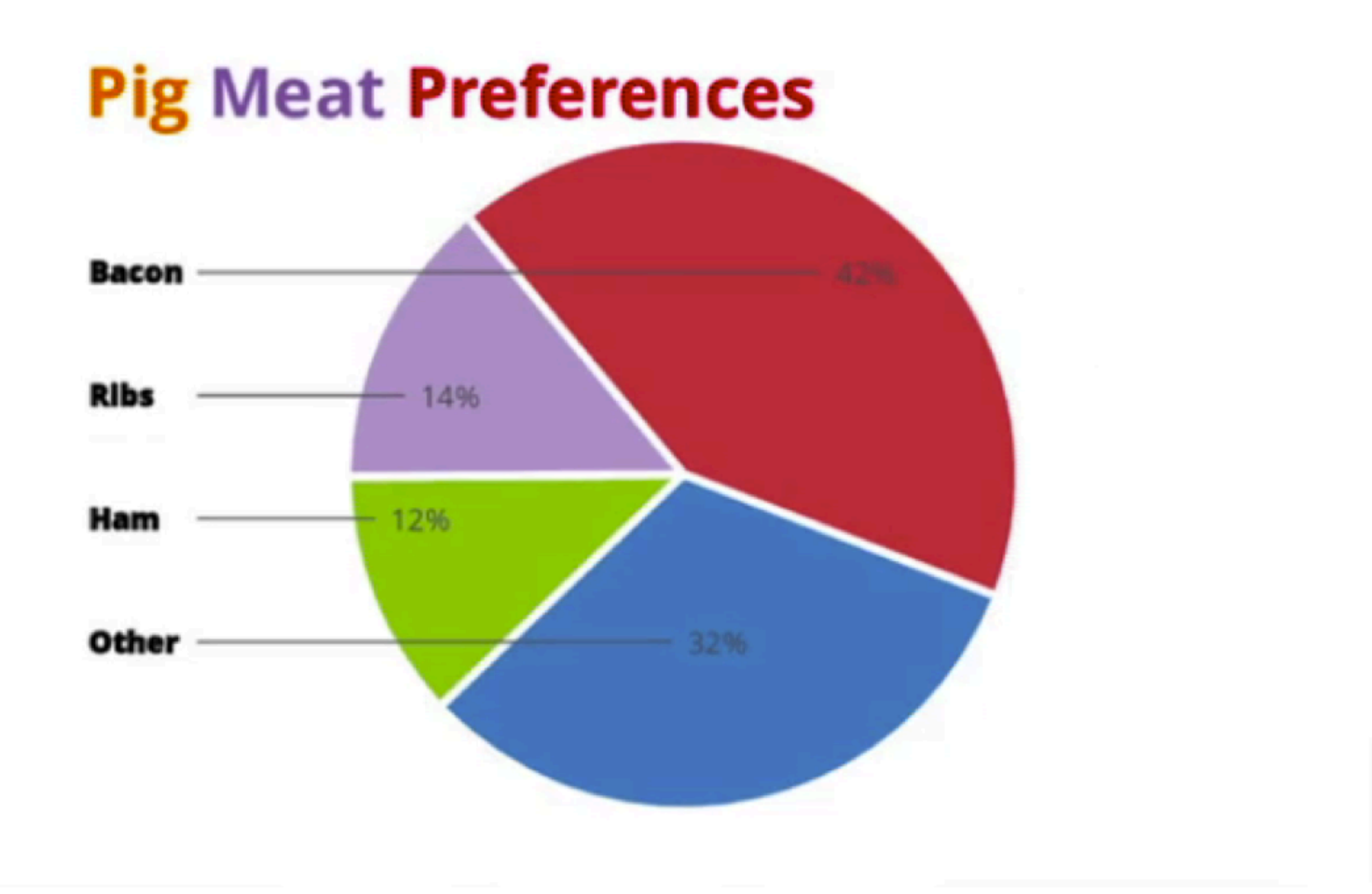

## Remove Text Bolding

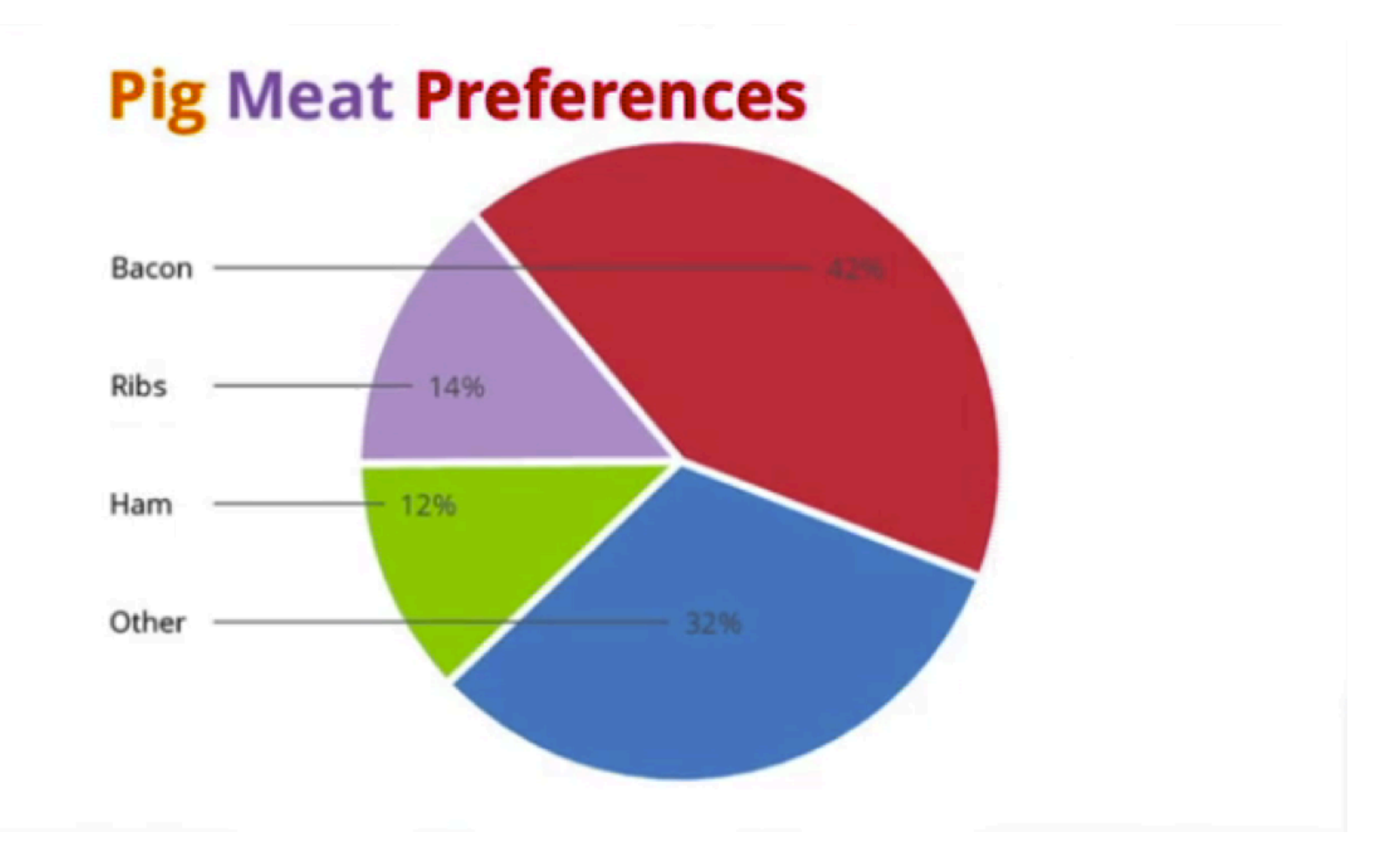

## Reduce Color

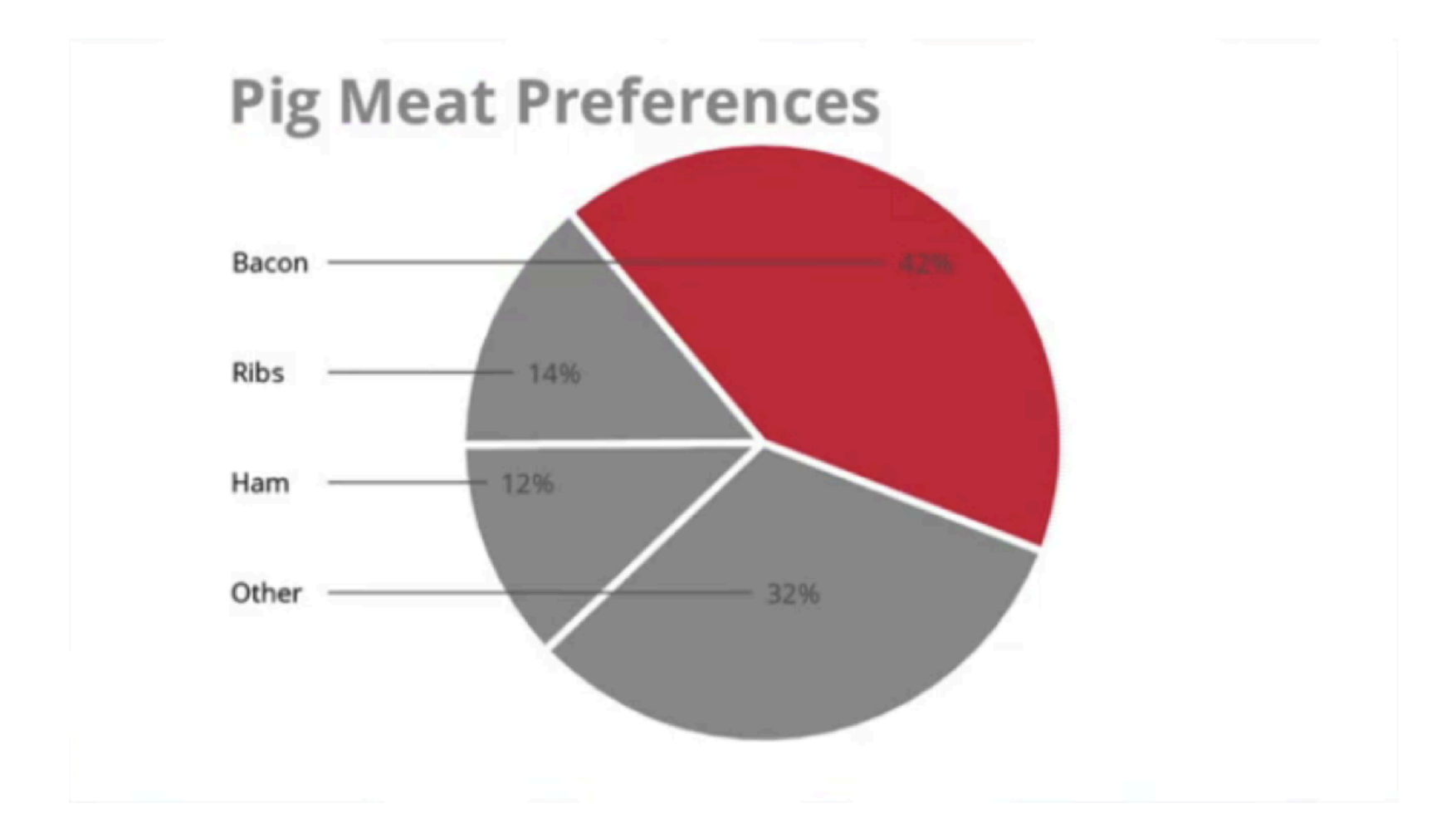

## Remove Wedges

#### **Pig Meat Preferences**

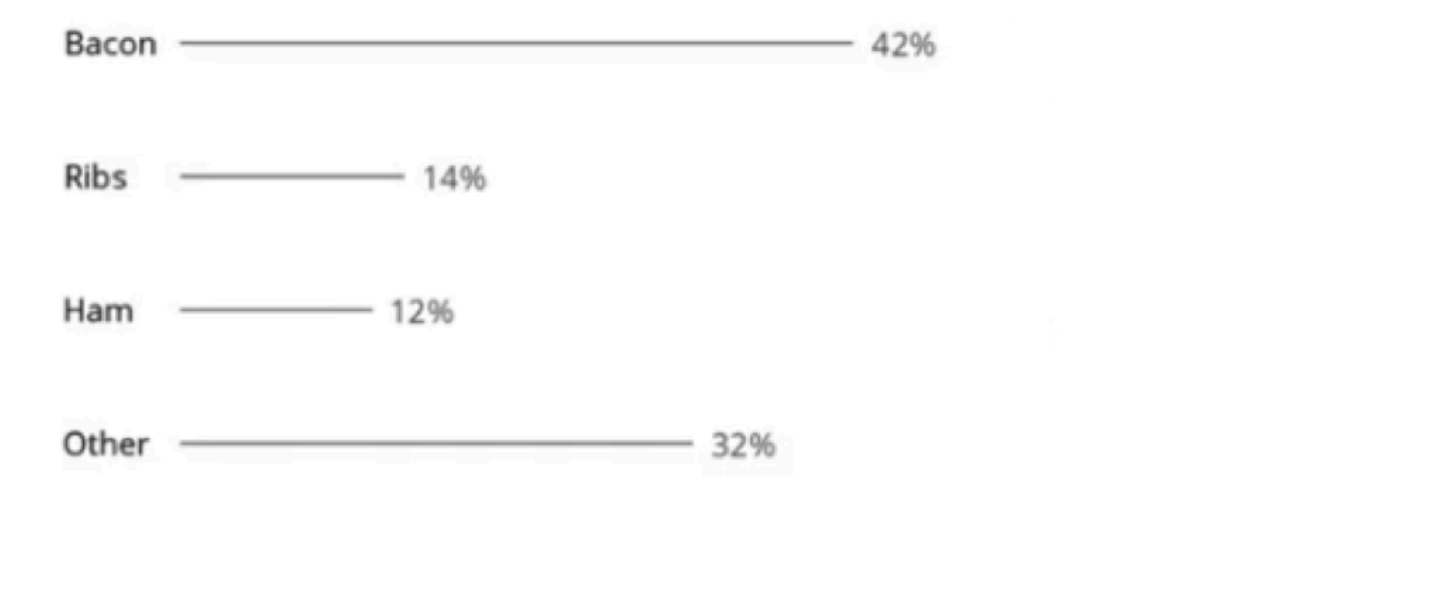

# Thicken Lines

#### **Pig Meat Preferences**

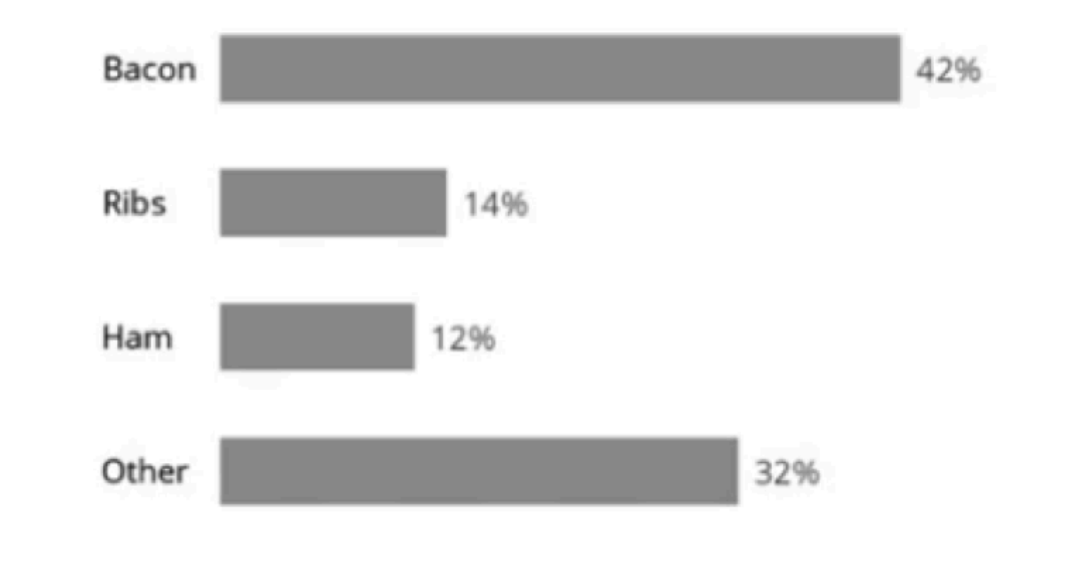

## Emphasize Bacon

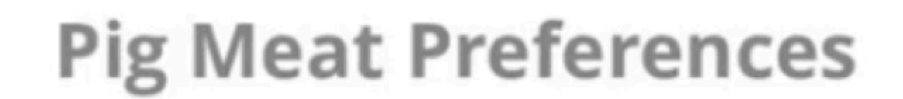

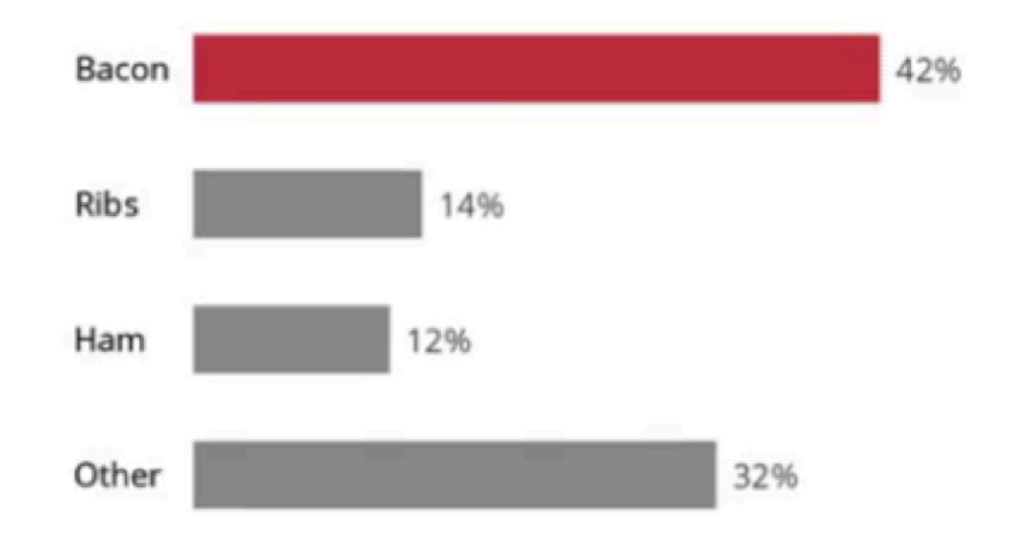

#### Comparison

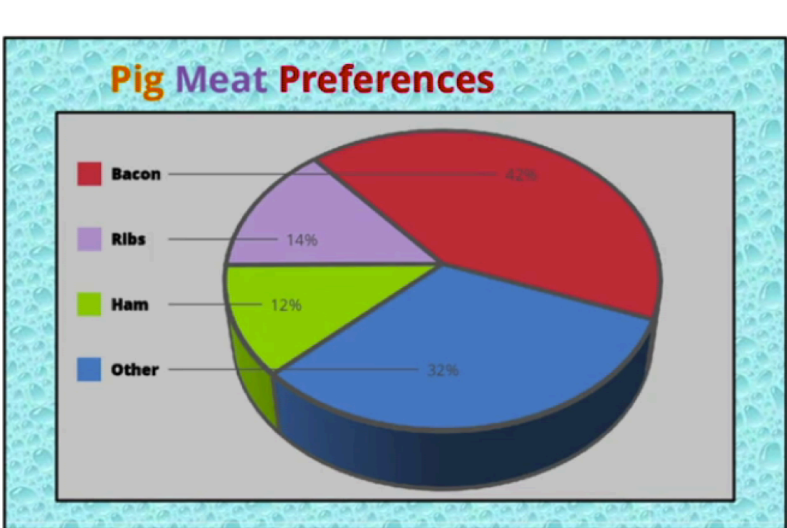

#### Before After

#### **Pig Meat Preferences**

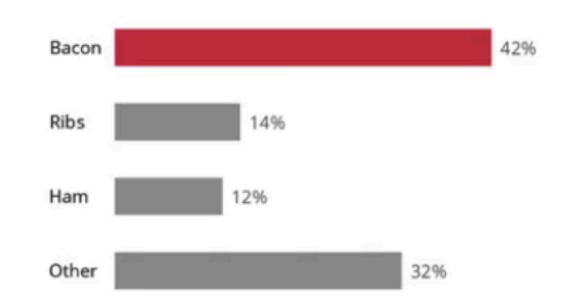

# Lecture Overview

- Introduction to Data Science
	- Data, Data Science, Data Scientist…
- Python Libraries to Analyse Data
	- Pandas
	- Numpy
	- Matplotlib
- Your -Probably the- First Data Science Project

# Your -Probably the- First Data Science Project

- In this small project, you will try to detect breast cancer.
- Base on the given data, you will predict if a cell is benign or malignant.
- Before that, let's talk about machine learning little bit.

# Is This a Benign or Malignant Cell?

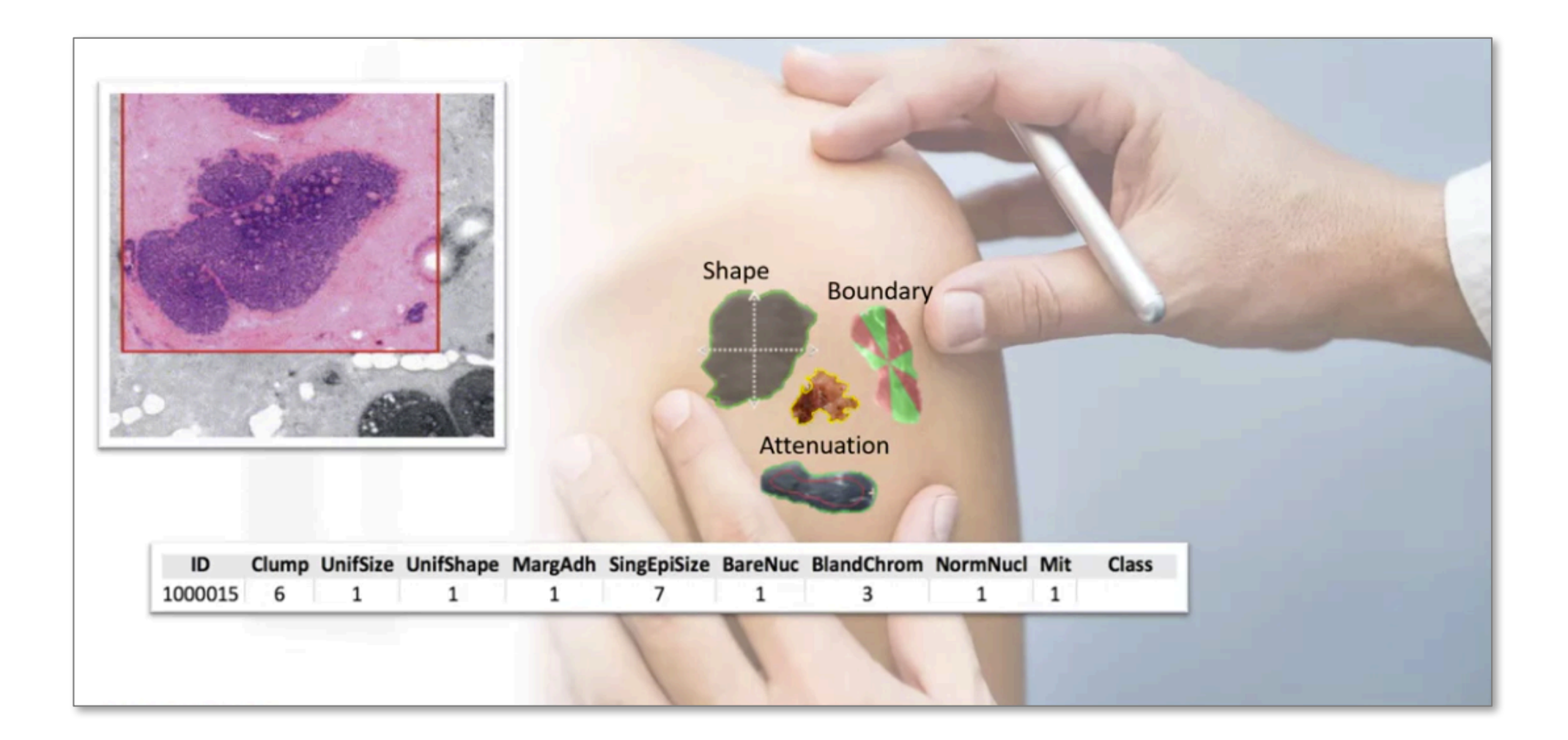

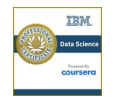

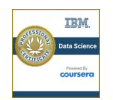

# What is Machine Learning?

#### A dataset containing characteristics of human cell samples extracted from patients.

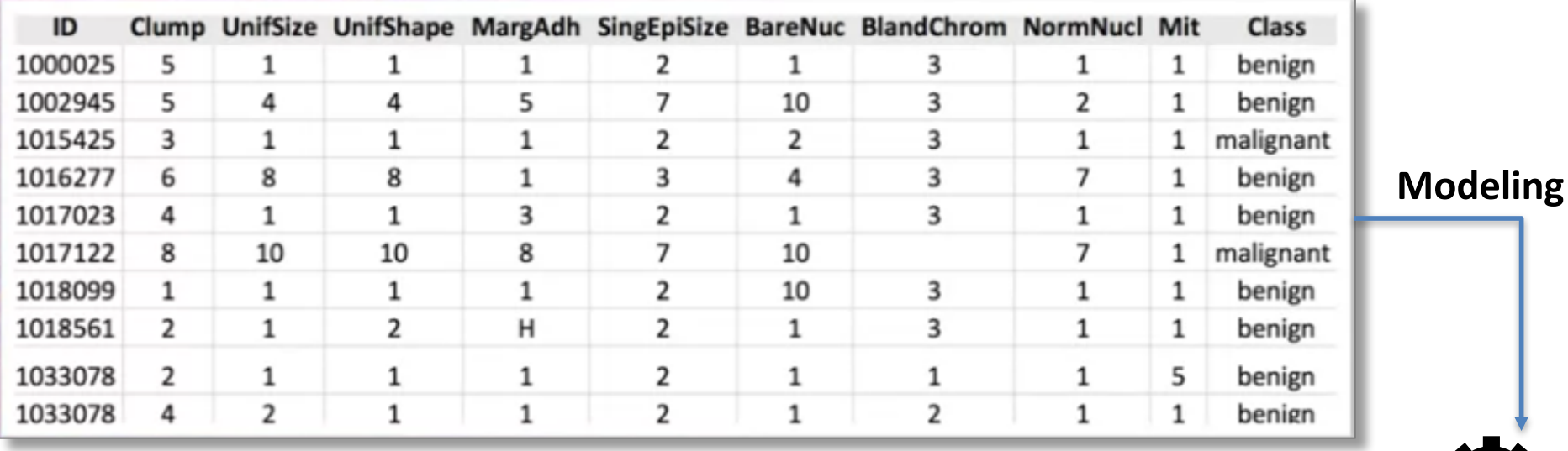

Analysis shows that many of the characteristics differed significantly between benign and malignant samples.

**Prediction**

 $Accuracy = 89 %$ 

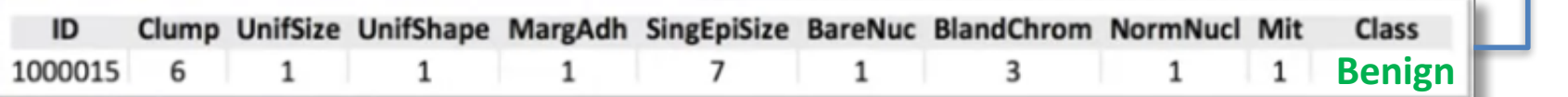

Those characteristics can be used to predict whether a new sample might be benign or malignant.

#### Formal Definition of Machine Learning

**Machine learning is the subfield of** computer science that gives "computers" **the ability to learn without being explicitly programmed."**

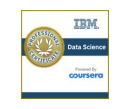

# Computers to Find Hidden Insights

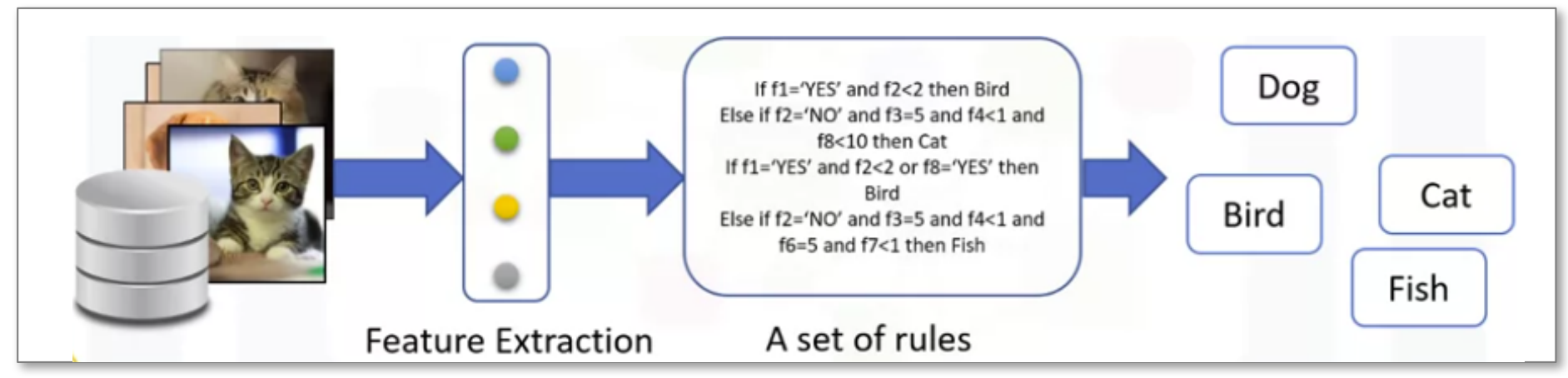

Needs a lot of rules, highly dependent on the current dataset, and not generalized enough to detect out-of-sample cases.

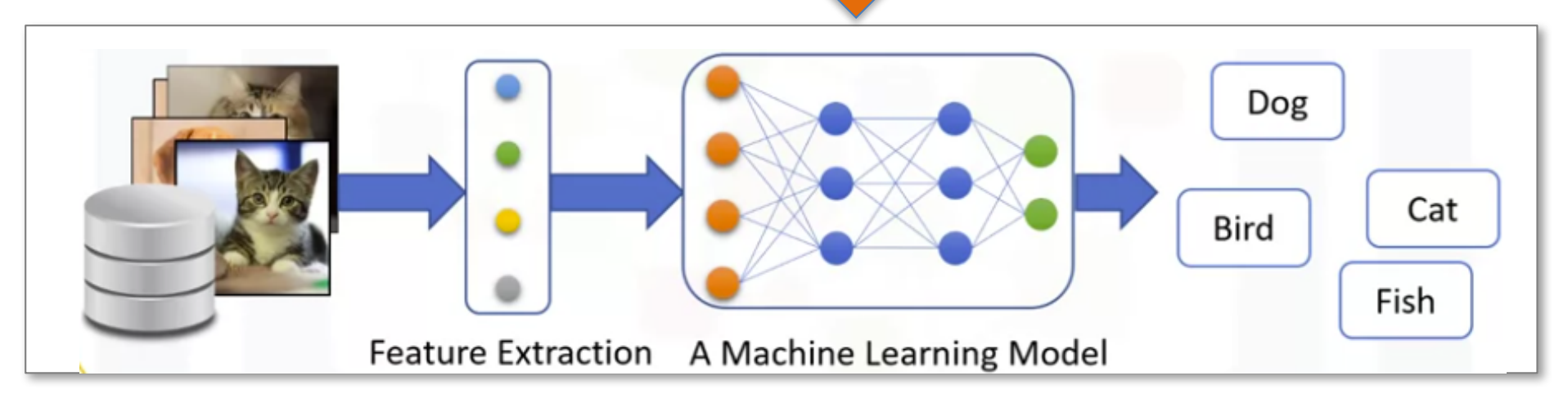

Machine learning model looks at all the feature sets, and their corresponding type of animals, and learns the pattern of each animal. Without being explicitly programmed.
### Python Libraries for Machine Learning

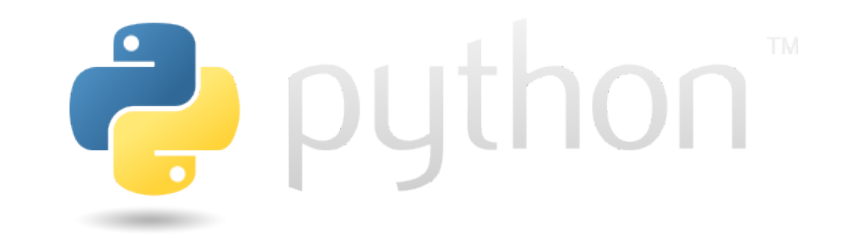

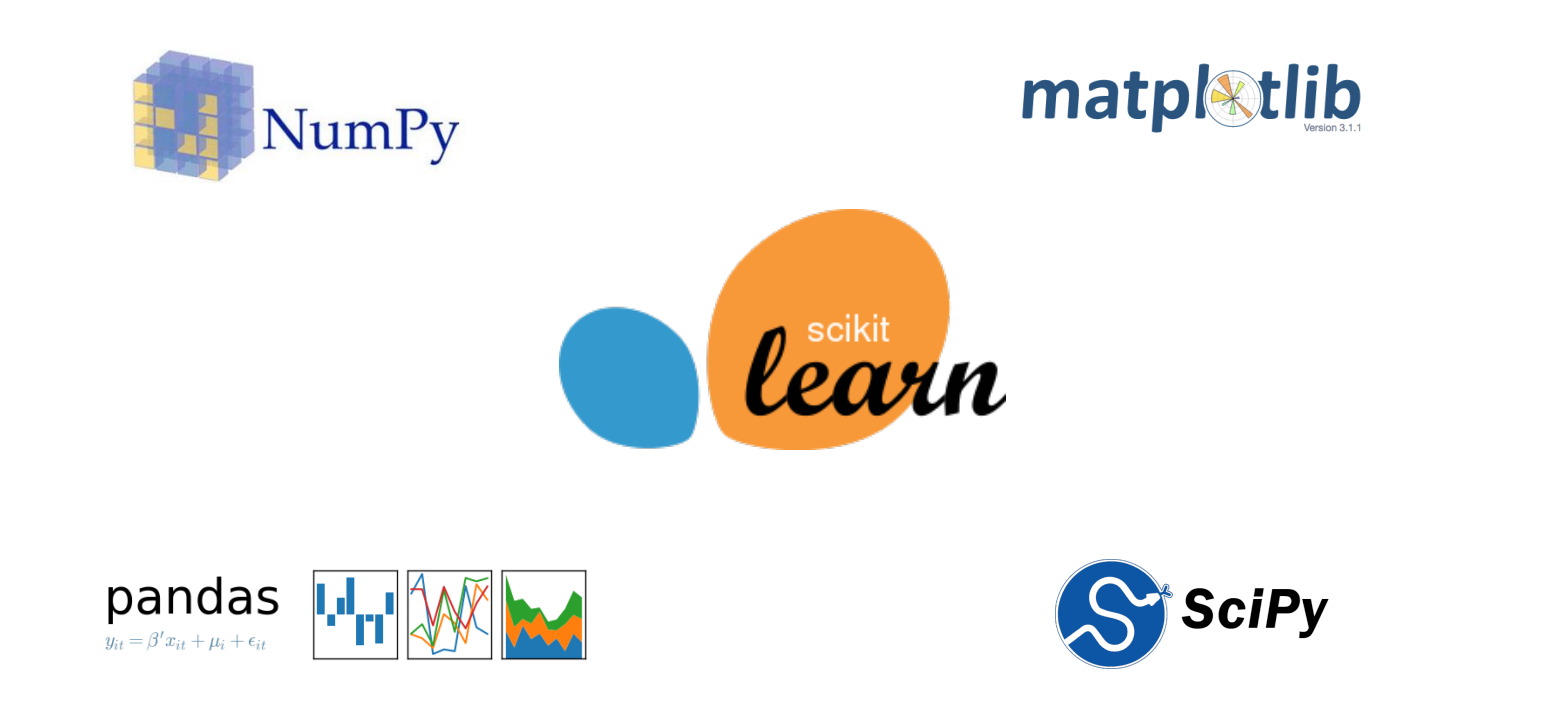

### Methodology for Machine Learning Applications

- Obtain Data
- Understand, Clean and Transform Data
- Build a Machine Learning Model
- Train/Test Your Model
- Predict

# Obtain Data

- Collect data by yourself
- Borrow from friends
- Generate Synthetically
- Google it

• …

**Beware of "Kişisel Verilerin Korunması Kanunu" www.kvkk.gov.tr**

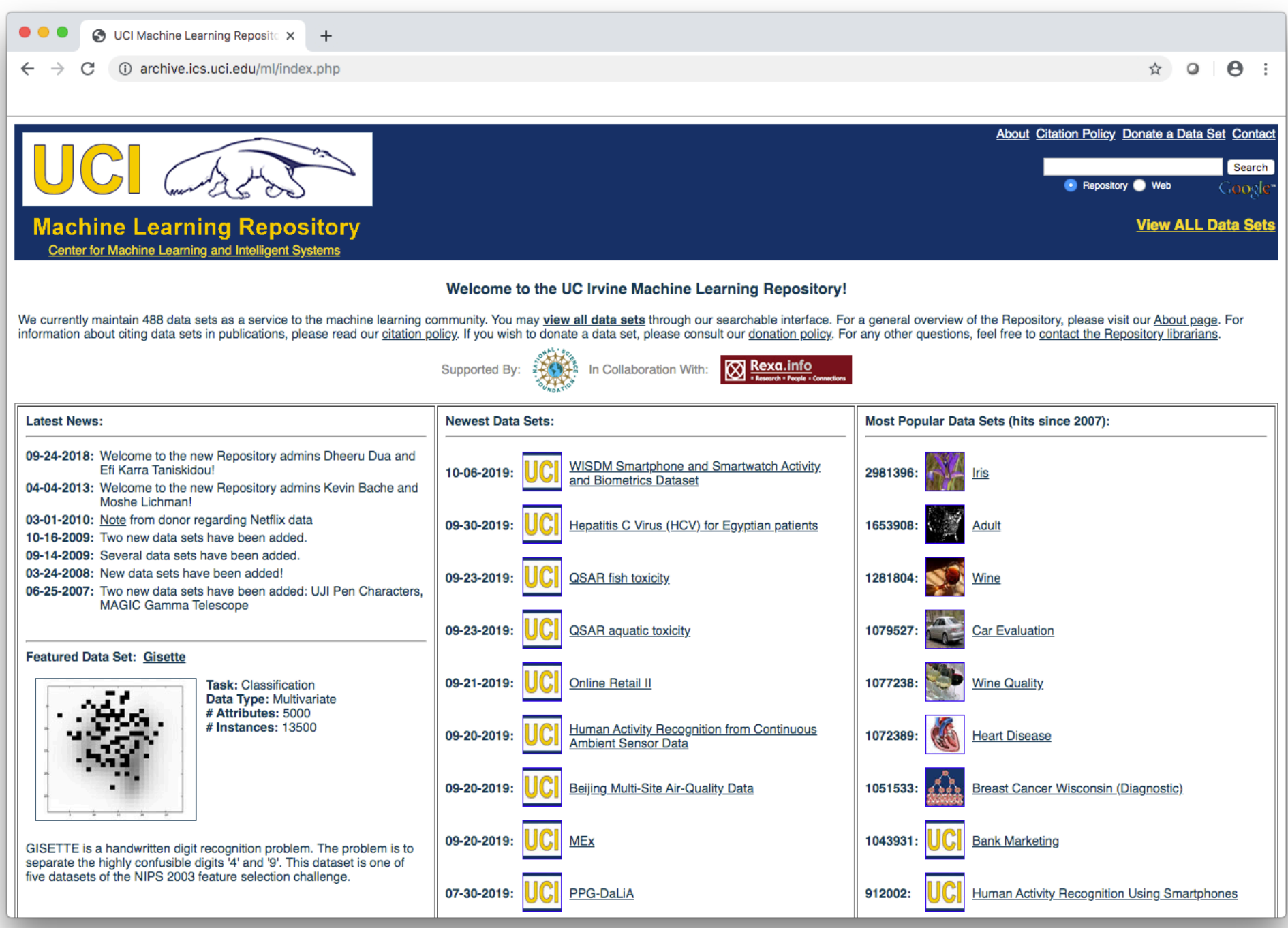

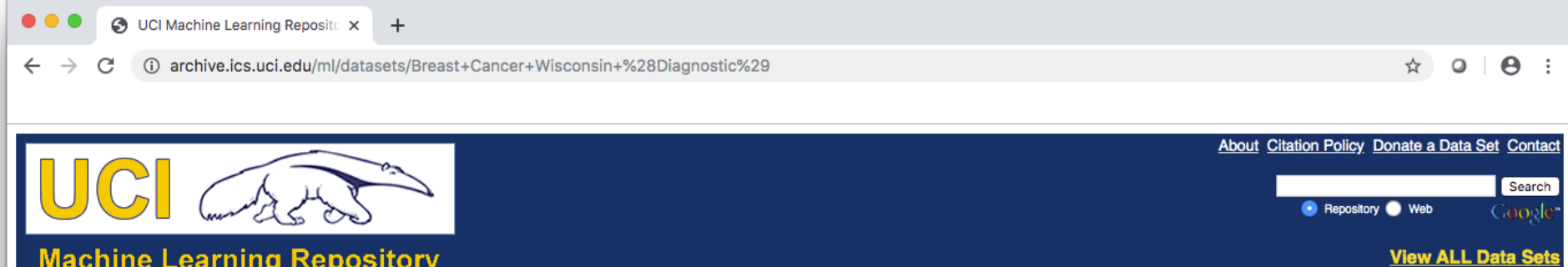

**Machine Learning Repository Center for Machine Learning and Intelligent Systems** 

#### **Breast Cancer Wisconsin (Diagnostic) Data Set**

Download: Data Folder, Data Set Description

Abstract: Diagnostic Wisconsin Breast Cancer Database

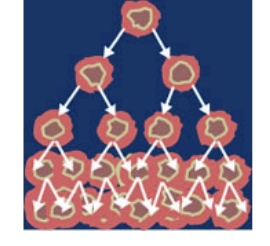

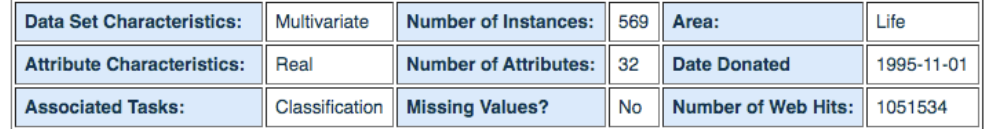

#### Source:

Creators:

1. Dr. William H. Wolberg, General Surgery Dept.<br>University of Wisconsin, Clinical Sciences Center Madison, WI 53792 wolberg '@' eagle.surgery.wisc.edu

2. W. Nick Street, Computer Sciences Dept. University of Wisconsin, 1210 West Dayton St., Madison, WI 53706 street '@' cs.wisc.edu 608-262-6619

3. Olvi L. Mangasarian, Computer Sciences Dept. University of Wisconsin, 1210 West Dayton St., Madison, WI 53706 olvi '@' cs.wisc.edu

Donor:

**Nick Street** 

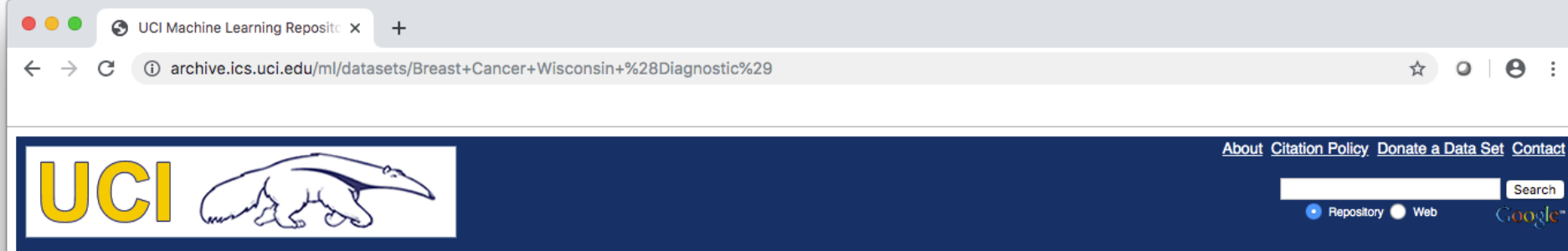

**View ALL Data Sets** 

**Machine Learning Repository** Center for Machine Learning and Intelligent Syster

#### **Breast Cancer Wisconsin (Diagnostic) Data Set**

Download: Data Folder, Data Set Description

Abstract: Diagnostic Wisconsin Breast Cancer Database

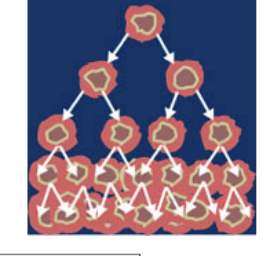

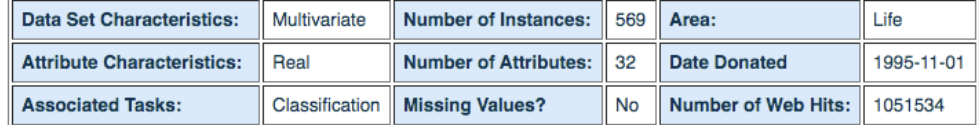

#### Source:

Creators:

1. Dr. William H. Wolberg, General Surgery Dept. University of Wisconsin, Clinical Sciences Center Madison, WI 53792 wolberg '@' eagle.surgery.wisc.edu

2. W. Nick Street, Computer Sciences Dept. University of Wisconsin, 1210 West Dayton St., Madison, WI 53706 street '@' cs.wisc.edu 608-262-6619

3. Olvi L. Mangasarian, Computer Sciences Dept. University of Wisconsin, 1210 West Dayton St., Madison, WI 53706 olvi '@' cs.wisc.edu

Donor:

**Nick Street** 

#### **Attribute Information:**

1) ID number

2) Diagnosis ( $M =$  malignant,  $B =$  benign)  $3-32$ 

Ten real-valued features are computed for each cell nucleus:

a) radius (mean of distances from center to points on the perimeter)

b) texture (standard deviation of gray-scale values)

c) perimeter

- d) area
- e) smoothness (local variation in radius lengths)
- f) compactness (perimeter^2 / area 1.0)
- g) concavity (severity of concave portions of the contour)
- h) concave points (number of concave portions of the contour)
- i) symmetry
- j) fractal dimension ("coastline approximation" 1)

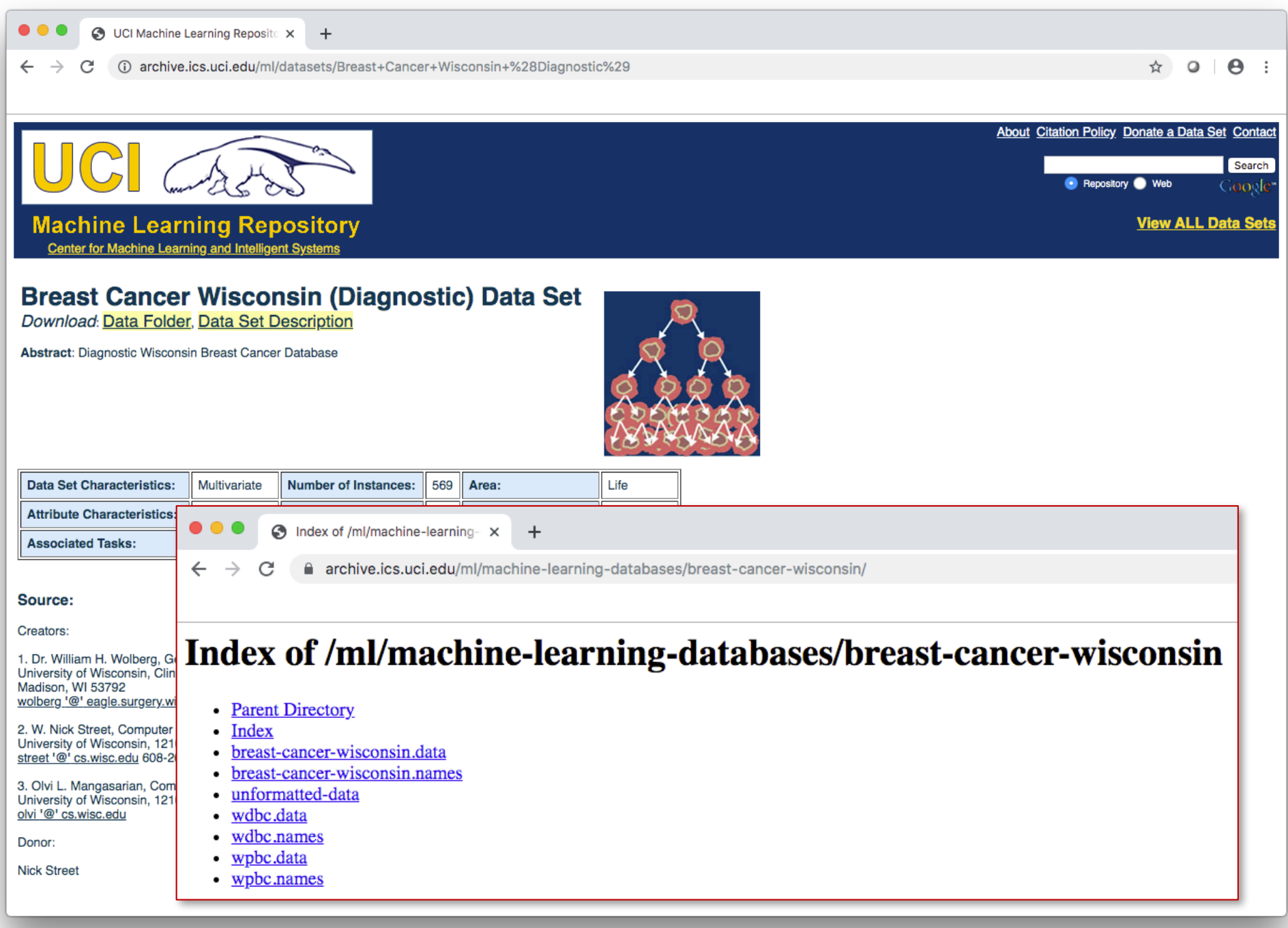

### Understand, Clean and Transform Data

- Determine important features
- Look for correlations
- Remove duplicated data
- Handle missing data
	- $-$  Remove rows that contain missing data
	- $-$  Impute missing values somehow
- Transform data when necessary
	- $-$  e.g. convert categorical data into numbers

# Build a Machine Learning Model

- Determine the type of the task at hand
	- $-$  Classification, regression, clustering
- Choose a proper algorithm to build the model

# Train/Test Your Model

- Divide your data into train and test sets
	- Typically 75/25% split
- Train your model by using the train data
- Test your model by using the test data
- If the performance is not satisfying
	- Tune your model by switching parameters
	- $-$  Pick another algorithm if tuning does not help

## Predict

- Use new and unlabeled data to predict
	- It is typically not 100% accurate
- Hopefully your model is accurate enough to catch problems as early as possible

### Short Demo: Breast Cancer Detection

- Look at course's web page for pdf handouts and the Jupyter Notebook.
	- https://web.cs.hacettepe.edu.tr/~bbm101/